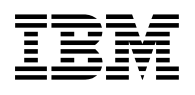

# **Program Directory for Information Management System (IMS) Database Value Unit Edition**

V14.01.00

Program Number 5655-DSE

for Use with z/OS on System z New Application License Charges (zNALC)

Document Date: January 2016

GI13-4602-01

 **Note** 

Before using this information and the product it supports, be sure to read the general information under [7.0, "Notices" on](#page-45-0) [page 40.](#page-45-0)

# **Contents**

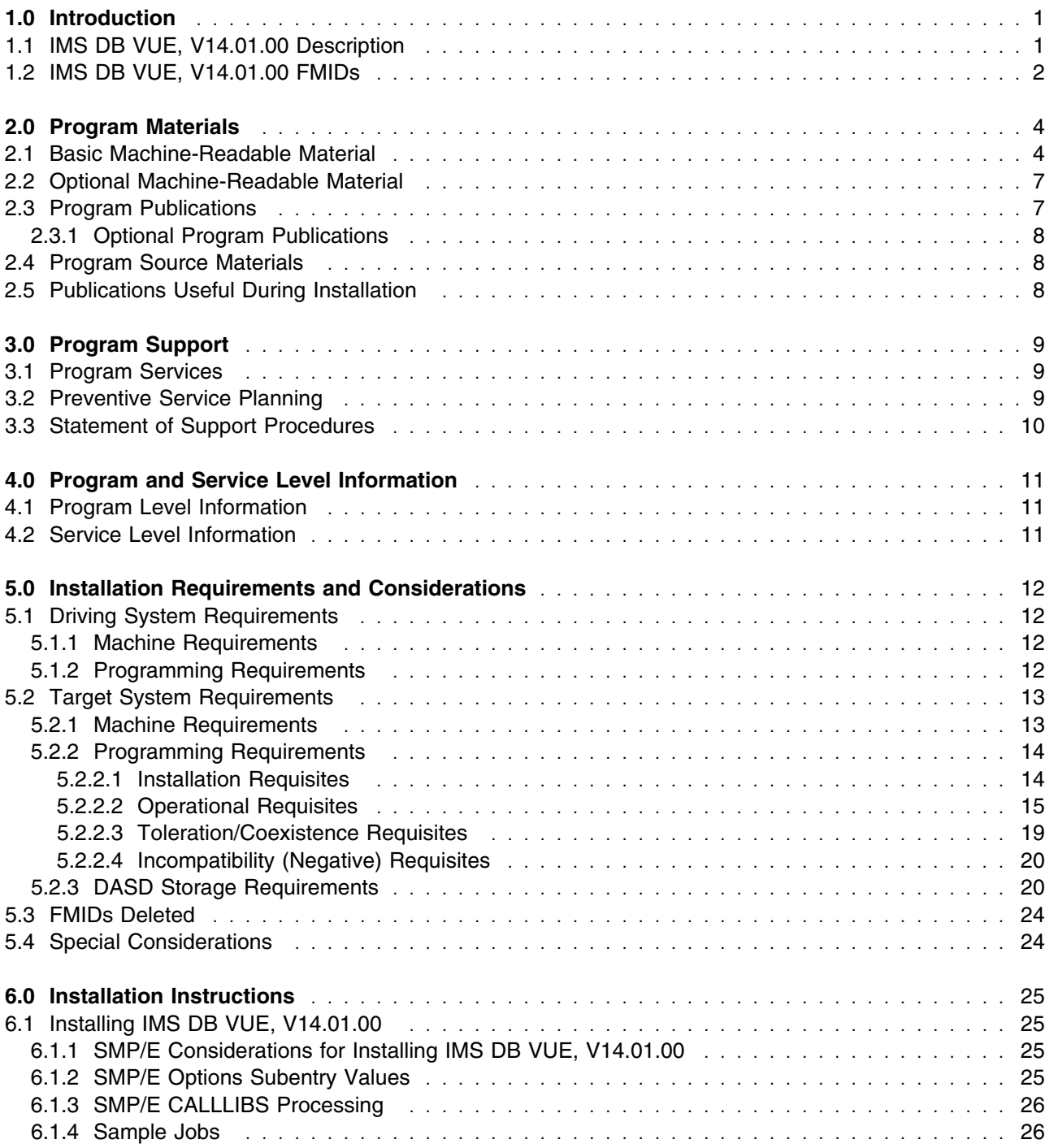

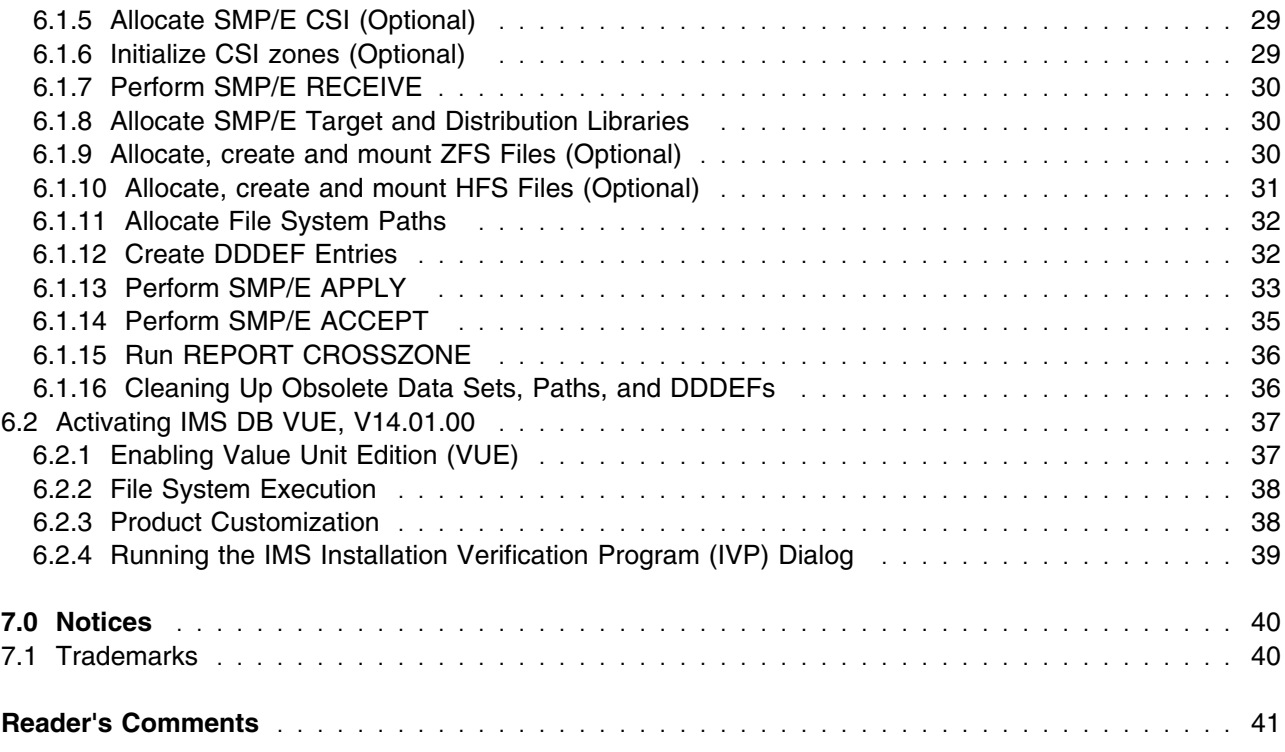

# **Figures**

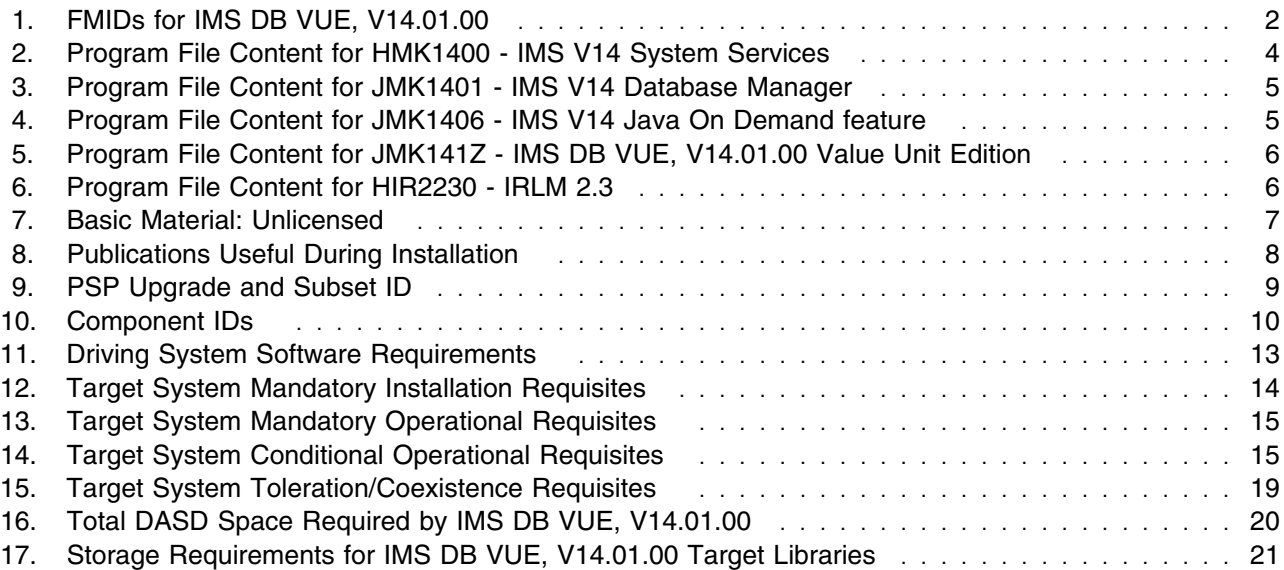

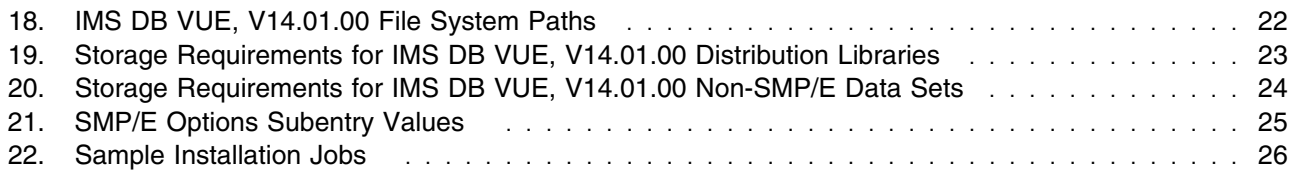

## <span id="page-6-0"></span>**1.0 Introduction**

This program directory is intended for system programmers who are responsible for program installation and maintenance. It contains information about the material and procedures associated with the installation of IMS Database Value Unit Edition, V14.01.00. This publication refers to IMS Database Value Unit Edition, V14.01.00 as IMS DB VUE, V14.01.00.

The Program Directory contains the following sections:

- [2.0, "Program Materials" on page 4](#page-9-0) identifies the basic program materials and documentation for IMS DB VUE, V14.01.00.
- [3.0, "Program Support" on page 9](#page-14-0) describes the IBM support available for IMS DB VUE, V14.01.00.
- [4.0, "Program and Service Level Information" on page 11](#page-16-0) lists the APARs (program level) and PTFs (service level) that have been incorporated into IMS DB VUE, V14.01.00.
- [5.0, "Installation Requirements and Considerations" on page 12](#page-17-0) identifies the resources and considerations that are required for installing and using IMS DB VUE, V14.01.00.
- [6.0, "Installation Instructions" on page 25](#page-30-0) provides detailed installation instructions for IMS DB VUE, V14.01.00. It also describes the procedures for activating the functions of IMS DB VUE, V14.01.00, or refers to appropriate publications.

Before installing IMS DB VUE, V14.01.00, read the *CBPDO Memo To Users* and the *CBPDO Memo To Users Extension* that are supplied with this program in softcopy format and this program directory; then keep them for future reference. Section [3.2, "Preventive Service Planning" on page 9](#page-14-0) tells you how to find any updates to the information and procedures in this program directory.

IMS DB VUE, V14.01.00 is supplied in a Custom-Built Product Delivery Offering (CBPDO, 5751-CS3). The program directory that is provided in softcopy format on the CBPDO tape is identical to the hardcopy format if one was included with your order. All service and HOLDDATA for IMS DB VUE, V14.01.00 are included on the CBPDO tape.

Do not use this program directory if you install IMS DB VUE, V14.01.00 with a SystemPac or ServerPac. When you use one of those offerings, use the jobs and documentation supplied with the offering. The offering will point you to specific sections of this program directory as needed.

#### **1.1 IMS DB VUE, V14.01.00 Description**

IBM IMS Database Value Unit Edition V14 offers the IMS Database feature of the IMS base product at a one-time-charge (OTC) pricing metric for Eligible Workloads. Eligible workloads are defined as net new applications or workloads that are deployed in qualified System z® New Application License Charge (zNALC) logical partitions (LPARs). For more information on IMS 14 features, see the announcement letter for your region:

<span id="page-7-0"></span>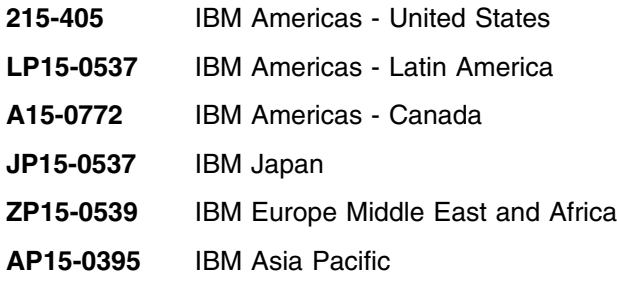

#### **1.2 IMS DB VUE, V14.01.00 FMIDs**

IMS DB VUE, V14.01.00 consists of the following FMIDs:

HMK1400 (System Services) JMK1401 (Database Manager) JMK1406 (Java On Demand feature) JMK141Z (Value Unit Edition, exclusive to 5655-DSE, IMS DB VUE, V14.1) HIR2230 (IRLM V2 R3)

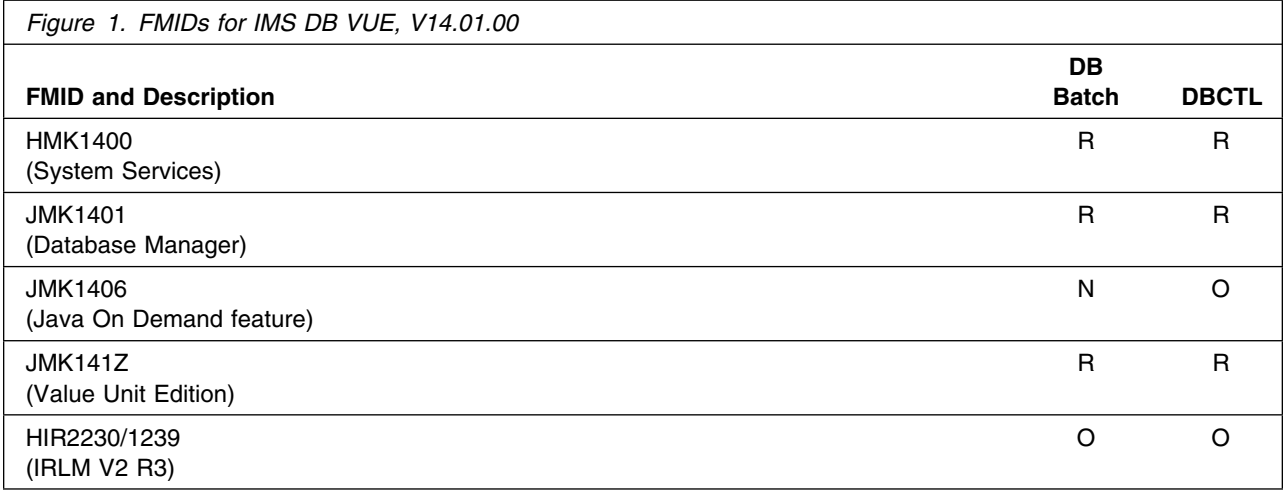

#### **Where:**

- **R** FMID installation is required.
- **O** FMID installation is optional.
- **N** The FMID is not applicable to this environment.

#### **NOTE!**

IMS TM Resource Adapter is a component of the Java On Demand feature, FMID JMK1406.

IMS Connect is a component in the system services FMID HMK1400.

The IMS Universal Drivers are components of the Java On Demand feature, FMID JMK1406.

# <span id="page-9-0"></span>**2.0 Program Materials**

An IBM program is identified by a program number. The program number for IMS DB VUE, V14.01.00 is 5655-DSE.

Basic Machine-Readable Materials are materials that are supplied under the base license and are required for the use of the product.

The program announcement material describes the features supported by IMS DB VUE, V14.01.00. Ask your IBM representative for this information if you have not already received a copy.

#### **2.1 Basic Machine-Readable Material**

The distribution medium for this program is physical media or downloadable files. This program is in SMP/E RELFILE format and is installed by using SMP/E. See [6.0, "Installation Instructions" on page 25](#page-30-0) for more information about how to install the program.

You can find information about the physical media for the basic machine-readable materials for IMS DB VUE, V14.01.00 in the *CBPDO Memo To Users Extension*.

Figure 2 describes the program file content for IMS DB VUE, V14.01.00. You can refer to the *CBPDO Memo To Users Extension* to see where the files reside on the tape.

**Notes:** 

- 1. The data set attributes in this table must be used in the JCL of jobs that read the data sets. However, because the data sets are in IEBCOPY unloaded format, their actual attributes might be different.
- 2. If any RELFILEs are identified as PDSEs, ensure that SMPTLIB data sets are allocated as PDSEs.

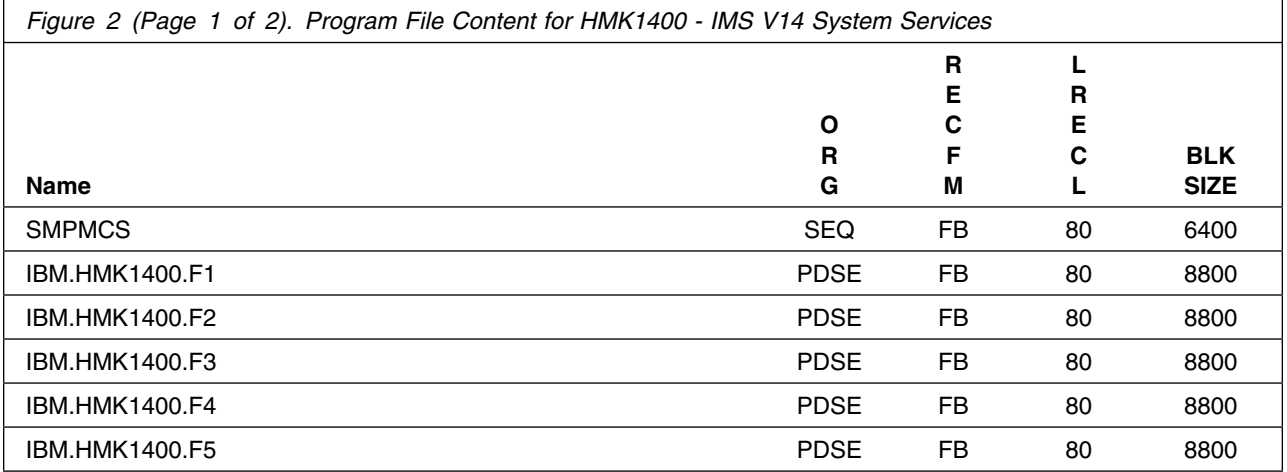

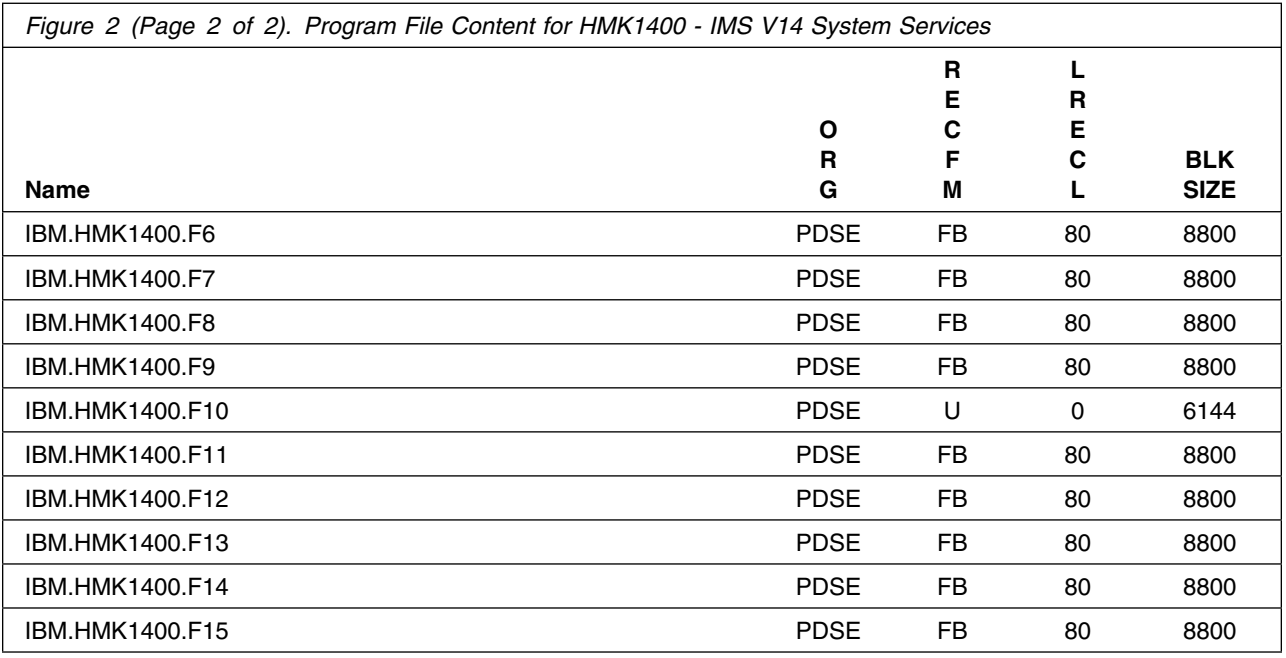

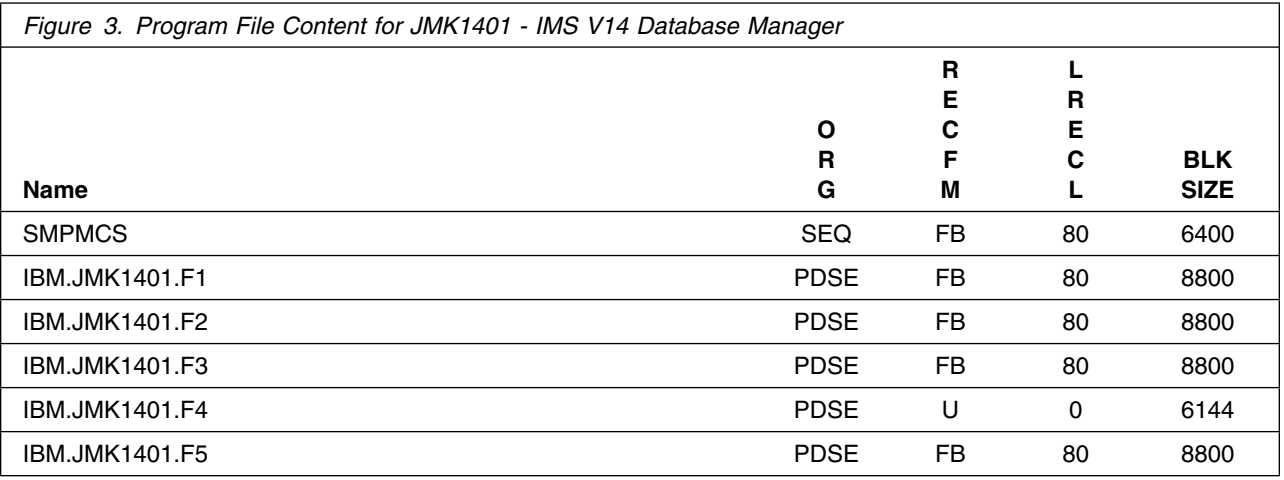

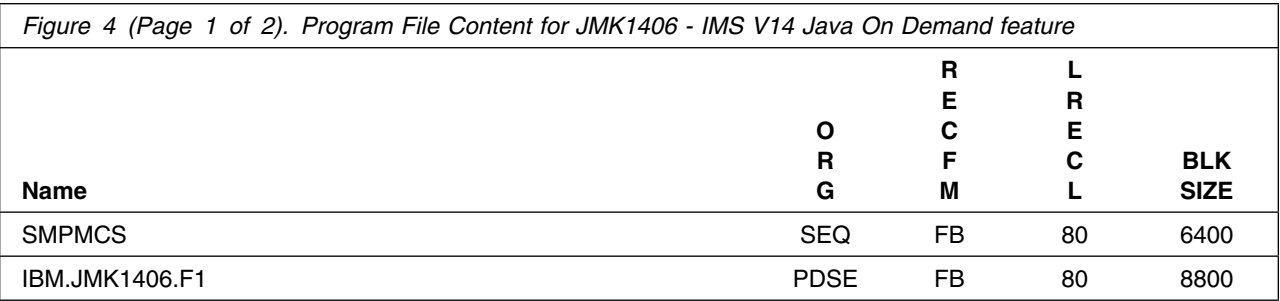

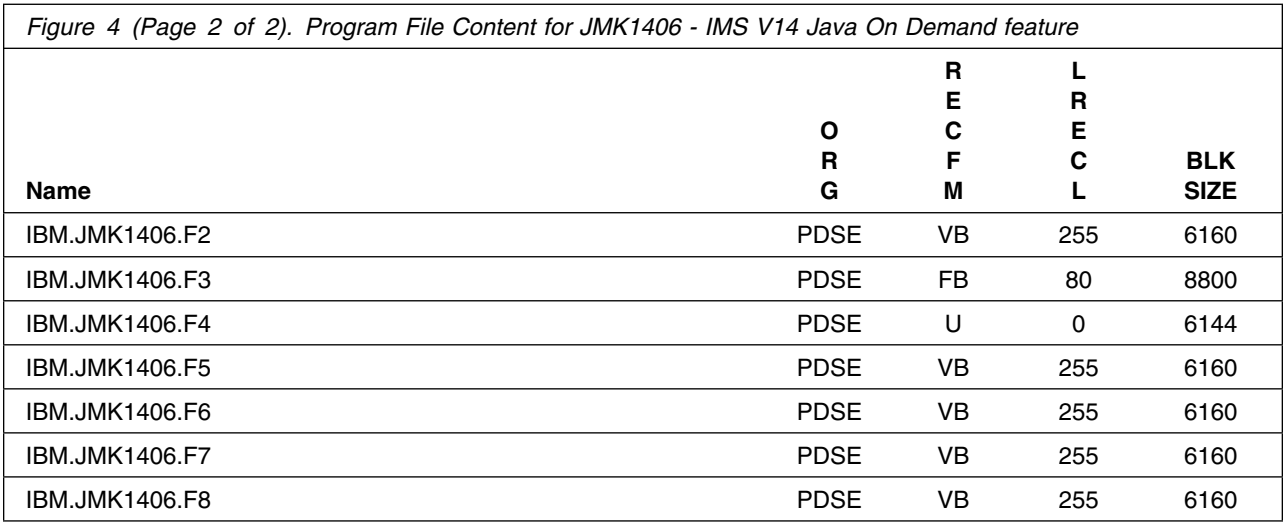

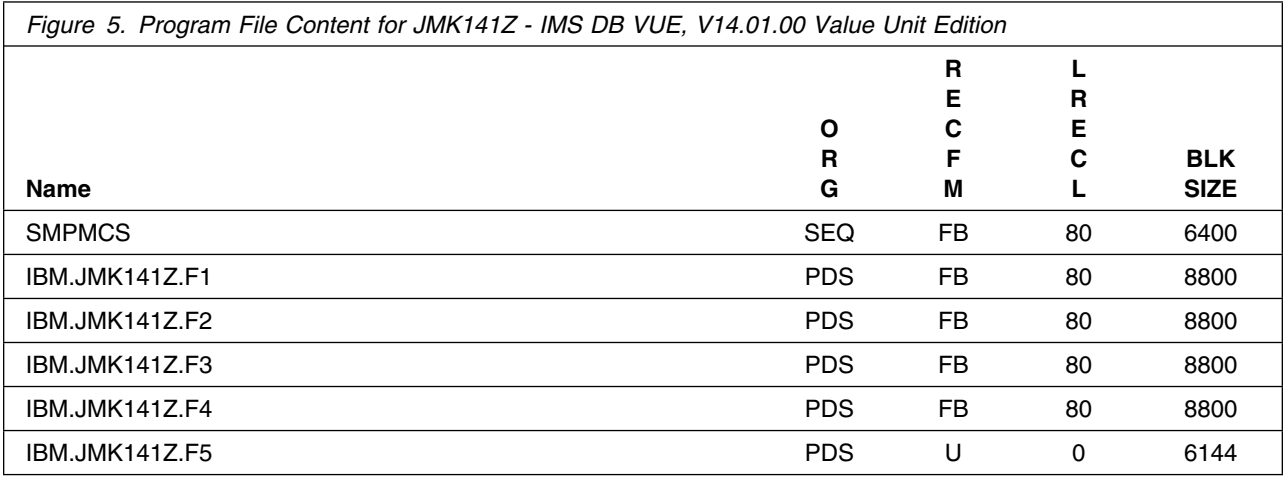

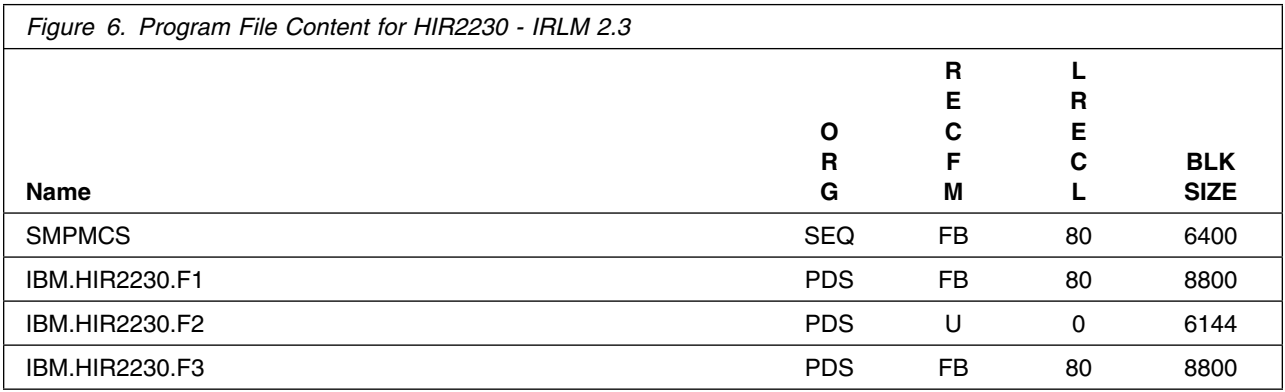

#### <span id="page-12-0"></span>**2.2 Optional Machine-Readable Material**

No optional machine-readable materials are provided for IMS DB VUE, V14.01.00.

#### **2.3 Program Publications**

The following sections identify the basic publications for IMS DB VUE, V14.01.00.

Figure 7 identifies the basic unlicensed publications for IMS DB VUE, V14.01.00. Those that are in softcopy format publications can be obtained from the IBM Publications Center website at: http://www.ibm.com/shop/publications/order/

All of the documentation for IMS DB VUE, V14.01.00 can be accessed from the IBM Knowledge Center at http://www-01.ibm.com/support/knowledgecenter/SSEPH2\_14.1.0/com.ibm.ims14.doc/ims\_product\_landing  $_$ V14.html.

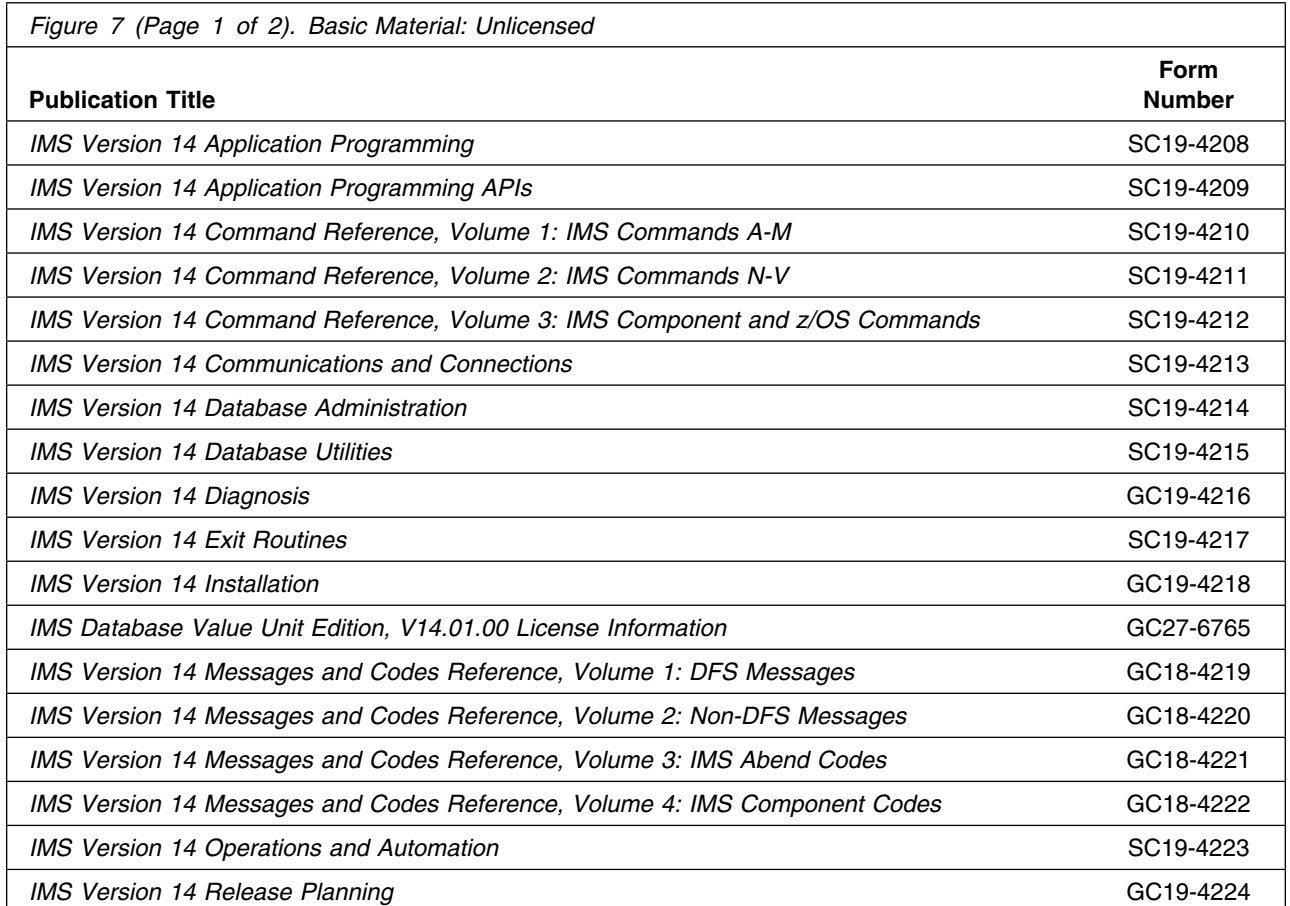

<span id="page-13-0"></span>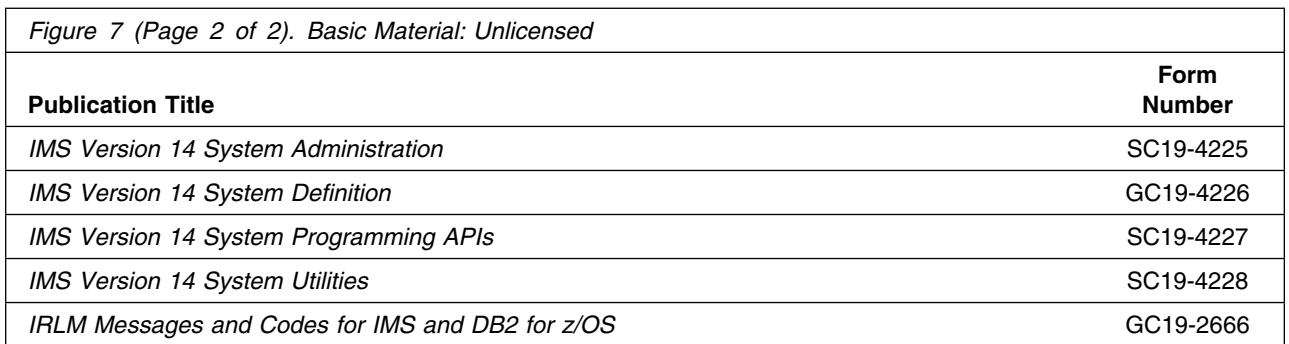

## **2.3.1 Optional Program Publications**

No optional publications are provided for IMS DB VUE, V14.01.00.

#### **2.4 Program Source Materials**

No program source materials or viewable program listings are provided for IMS DB VUE, V14.01.00.

#### **2.5 Publications Useful During Installation**

You might want to use the publications listed in Figure 8 during the installation of IMS DB VUE, V14.01.00.

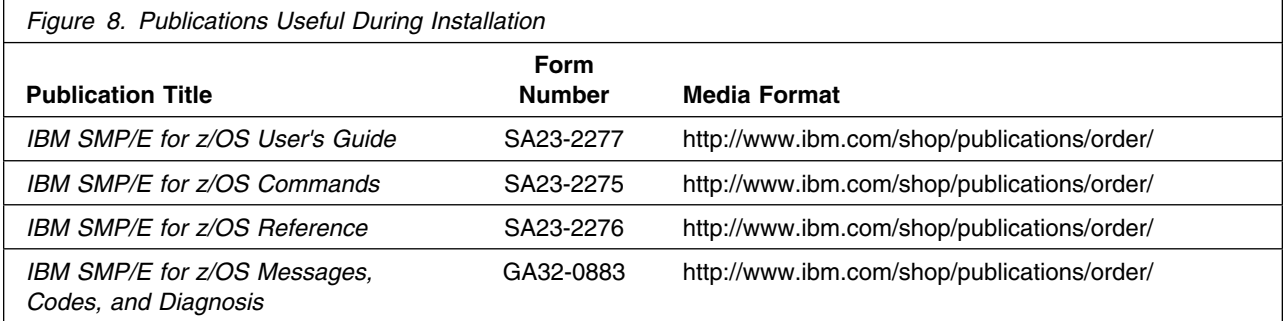

# <span id="page-14-0"></span>**3.0 Program Support**

This section describes the IBM support available for IMS DB VUE, V14.01.00.

#### **3.1 Program Services**

Contact your IBM representative for specific information about available program services.

#### **3.2 Preventive Service Planning**

Before you install IMS DB VUE, V14.01.00, make sure that you have reviewed the current Preventive Service Planning (PSP) information. Review the PSP Bucket for General Information, Installation Documentation, and the Cross Product Dependencies sections. For the Recommended Service section, instead of reviewing the PSP Bucket, it is recommended you use the IBM.ProductInstall-RequiredService fix category in SMP/E to ensure you have all the recommended service installed. Use the **FIXCAT(IBM.ProductInstall-RequiredService)** operand on the **APPLY CHECK command**. See [6.1.13,](#page-38-0) ["Perform SMP/E APPLY" on page 33](#page-38-0) for a sample APPLY command.

If you obtained IMS DB VUE, V14.01.00 as part of a CBPDO, HOLDDATA is included.

If the CBPDO for IMS DB VUE, V14.01.00 is older than two weeks by the time you install the product materials, you can obtain the latest PSP Bucket information by going to the following website:

http://www14.software.ibm.com/webapp/set2/psearch/search?domain=psp

You can also use S/390 SoftwareXcel or contact the IBM Support Center to obtain the latest PSP Bucket information.

For program support, access the Software Support Website at http://www-01.ibm.com/software/support/.

PSP Buckets are identified by UPGRADEs, which specify product levels; and SUBSETs, which specify the FMIDs for a product level. The UPGRADE and SUBSET values for IMS DB VUE, V14.01.00 are included in Figure 9.

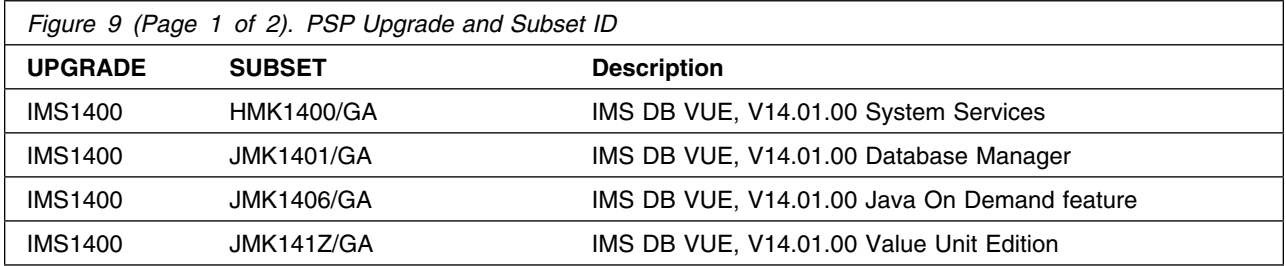

<span id="page-15-0"></span>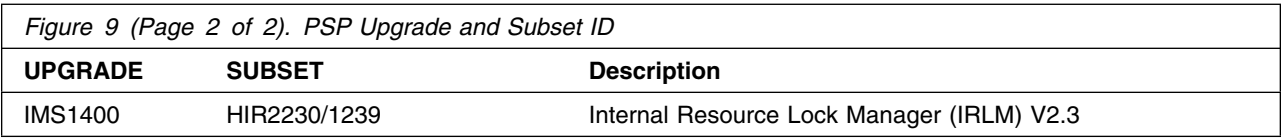

## **3.3 Statement of Support Procedures**

Report any problems which you feel might be an error in the product materials to your IBM Support Center. You may be asked to gather and submit additional diagnostics to assist the IBM Support Center in their analysis.

Figure 10 identifies the component IDs (COMPID) for IMS DB VUE, V14.01.00.

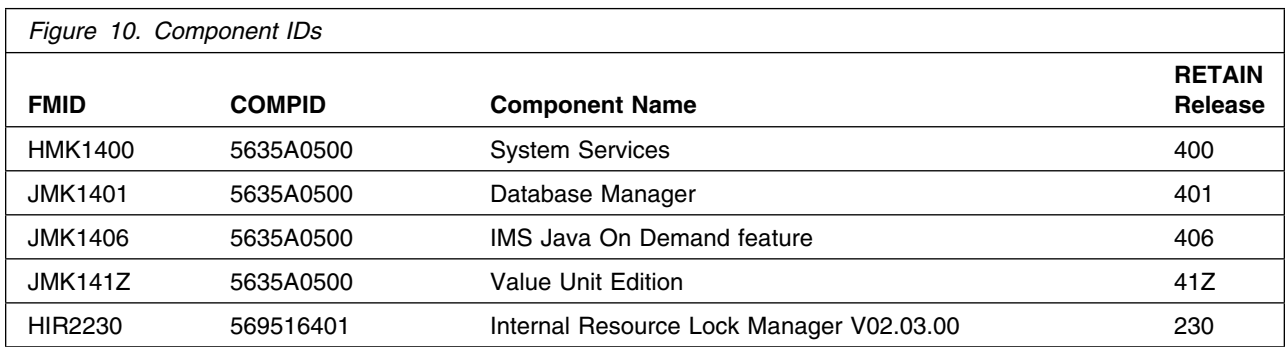

## <span id="page-16-0"></span>**4.0 Program and Service Level Information**

This section identifies the program and relevant service levels of IMS DB VUE, V14.01.00. The program level refers to the APAR fixes that have been incorporated into the program. The service level refers to the PTFs that have been incorporated into the program.

#### **4.1 Program Level Information**

Refer to the PSP Facility for IMS DB VUE, V14.01.00 APAR information.

#### **4.2 Service Level Information**

PTFs containing APAR fixes against this release of IMS DB VUE, V14.01.00 have been incorporated into this product package. For a list of included PTFs, examine the ++VER statement in the product's **SMPMCS** 

Frequently check the IMS DB VUE, V14.01.00 PSP Bucket for HIPER and SPECIAL attention PTFs against all FMIDs that you must install. You can also receive the latest HOLDDATA, then add the **FIXCAT(IBM.PRODUCTINSTALL-REQUIREDSERVICE)** operand on your APPLY CHECK command. This will allow you to review the recommended and critical service that should be installed with your FMIDs.

# <span id="page-17-0"></span>**5.0 Installation Requirements and Considerations**

The following sections identify the system requirements for installing and activating IMS DB VUE, V14.01.00. The following terminology is used:

- *Driving system*: the system on which SMP/E is executed to install the program.

The program might have specific operating system or product level requirements for using processes, such as binder or assembly utilities during the installation.

- *Target system*: the system on which the program is configured and run.

The program might have specific product level requirements, such as needing access to the library of another product for link-edits. These requirements, either mandatory or optional, might directly affect the element during the installation or in its basic or enhanced operation.

In many cases, you can use a system as both a driving system and a target system. However, you can make a separate IPL-able clone of the running system to use as a target system. The clone must include copies of all system libraries that SMP/E updates, copies of the SMP/E CSI data sets that describe the system libraries, and your PARMLIB and PROCLIB.

Use separate driving and target systems in the following situations:

- When you install a new level of a product that is already installed, the new level of the product will replace the old one. By installing the new level onto a separate target system, you can test the new level and keep the old one in production at the same time.
- When you install a product that shares libraries or load modules with other products, the installation can disrupt the other products. By installing the product onto a separate target system, you can assess these impacts without disrupting your production system.

#### **5.1 Driving System Requirements**

This section describes the environment of the driving system required to install IMS DB VUE, V14.01.00.

#### **5.1.1 Machine Requirements**

The driving system can run in any hardware environment that supports the required software.

#### **5.1.2 Programming Requirements**

<span id="page-18-0"></span>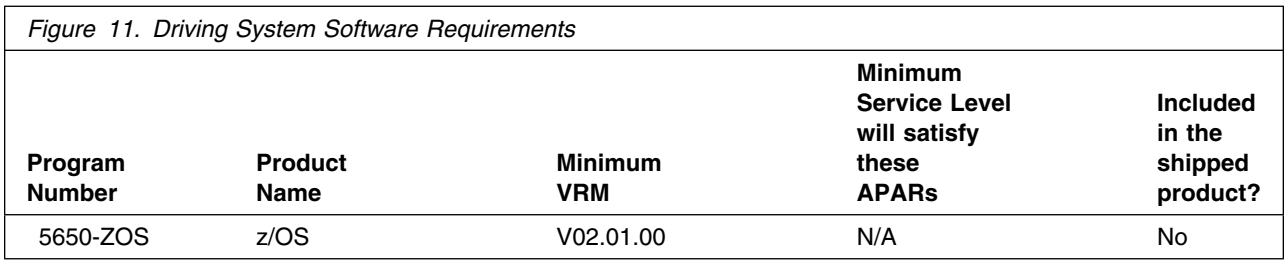

**Note:** SMP/E is a requirement for Installation and is an element of z/OS but can also be ordered as a separate product, 5655-G44, minimally V03.06.00.

**Note:** Installation might require migration to new z/OS releases to be service supported. See http://www-03.ibm.com/systems/z/os/zos/support/zos\_eos\_dates.html.

Java On Demand feature is installed into a file system, either HFS or zFS. Before installing Java On Demand feature, you must ensure that the target system file system data sets are available for processing on the driving system. OMVS must be active on the driving system and the target system file data sets must be mounted on the driving system.

If you plan to install Java On Demand feature in a zFS file system, this requires that zFS be active on the driving system. Information on activating and using zFS can be found in z/OS Distributed File Service zSeries File System Administration, SC24-5989.

#### **5.2 Target System Requirements**

This section describes the environment of the target system required to install and use IMS DB VUE, V14.01.00.

IMS DB VUE, V14.01.00 installs in the DBS (P115) SREL.

#### **5.2.1 Machine Requirements**

Although the target system can run in any hardware environment that supports the required software, IMS DB VUE, V14.01.00 operates on IBM System z9 or higher processors capable of running z/OS V2.1.0, or later.

Sysplex data sharing (including data caching and VSO data sharing) with Internal Resource Lock Manager (IRLM) V2.3 requires a coupling facility level 14 or higher. Shared queues, shared-EMH support, and the OM Audit trail also require a coupling facility level 14 or higher. System-Managed Duplexing requires a coupling facility level 14 or higher, and bidirectional CF-to-CF links (such as HiperLink, ICB link, or IC link).

When the physical Multiple Systems Coupling (MSC) is channel-to-channel and is dedicated to IMS, MSC requires the System/370 CTC adapter or a logical channel on the IBM 3088, ESCON, or fiber channel connection (FICON). MSC FICON CTC support requires that at least one IMS system be installed on an

<span id="page-19-0"></span>IBM zSeries machine with the FICON channel and FICON CTC microcode. The other side (IMS) can be any processor with a FICON channel.

Basic Remote Site Recovery (RSR) functions require:

- A Sysplex Timer (if either data sharing or workload is spread across multiple CPCs)
- A high bandwidth control unit (such as a 3172)
- At least one tape unit at the tracking site

RSR Coordinated Disaster Recovery support for IMS and DB2 requires that the DB2 logs reside on devices that support Extended Remote Copy (XRC).

IC2 Fast Replication support requires either the concurrent copy feature of DFSMS, the FlashCopy feature of the IBM Enterprise Storage Server (ESS), or the Snapshot feature of the IBMRAMAC Virtual Array (RVA) storage system. For all other system libraries and working storage space, any device supported by the operating system is allowed.

For detailed information on hardware requirements for IMS Version 14 refer to Hardware Requirements section in GC19-4224 IMS Version 14 Release Planning.

#### **5.2.2 Programming Requirements**

**5.2.2.1 Installation Requisites:** Installation requisites identify products that are required and *must* be present on the system or products that are not required but *should* be present on the system for the successful installation of this product.

Mandatory installation requisites identify products that are required on the system for the successful installation of this product.

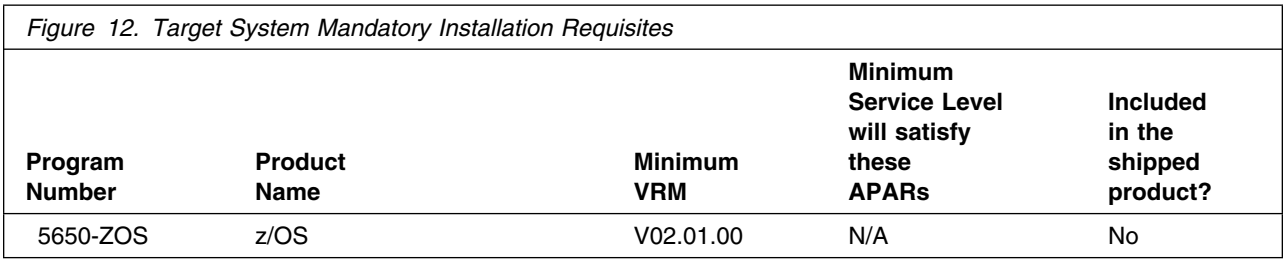

**Note:** Installation might require migration to new z/OS releases to be service supported. See http://www-03.ibm.com/systems/z/os/zos/support/zos\_eos\_dates.html.

Conditional installation requisites identify products that are *not* required for successful installation of this product but can resolve such things as certain warning messages at installation time.

<span id="page-20-0"></span>IMS DB VUE, V14.01.00 has no conditional installation requisites.

**5.2.2.2 Operational Requisites:** Operational requisites are products that are required and *must* be present on the system or products that are not required but *should* be present on the system for this product to operate all or part of its functions.

Mandatory operational requisites identify products that are required for this product to operate its basic functions.

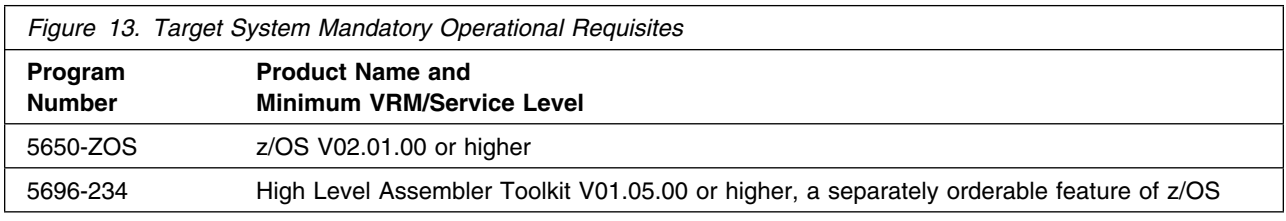

Conditional operational requisites identify products that are *not* required for this product to operate its basic functions but are required at run time for this product to operate specific functions.

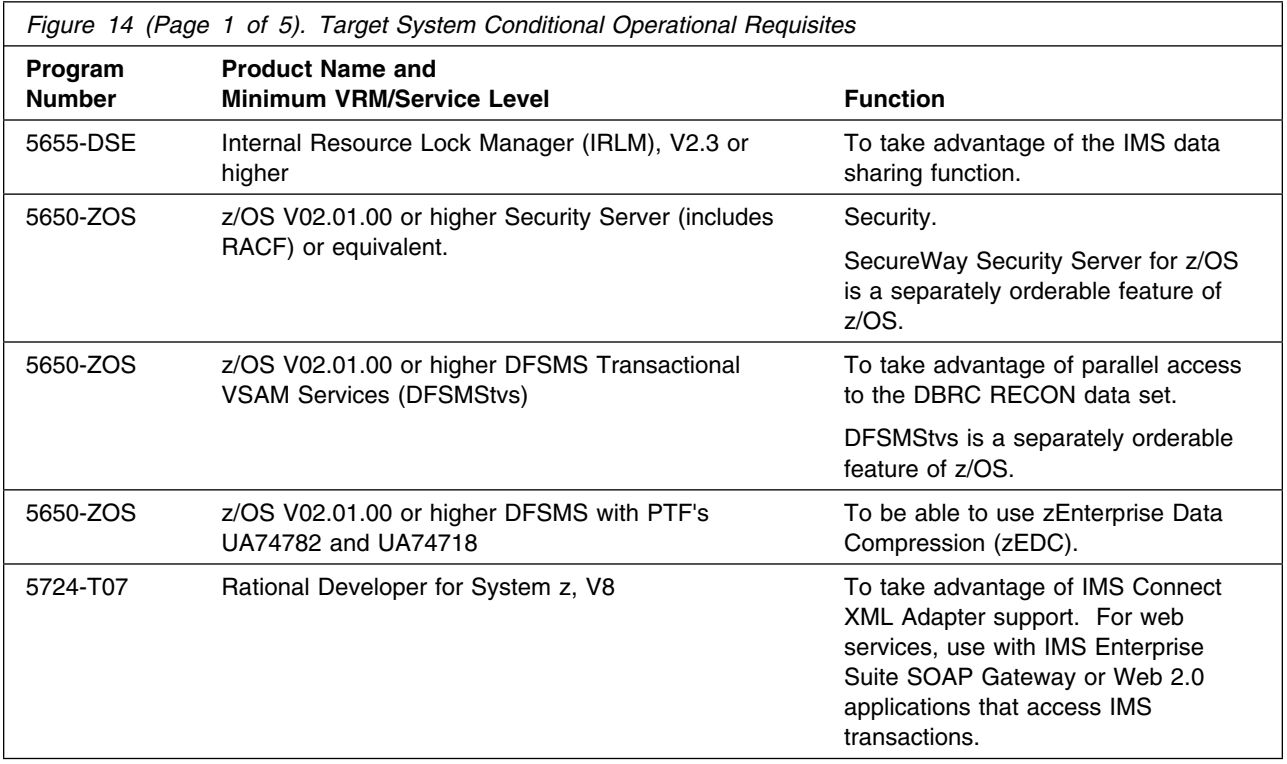

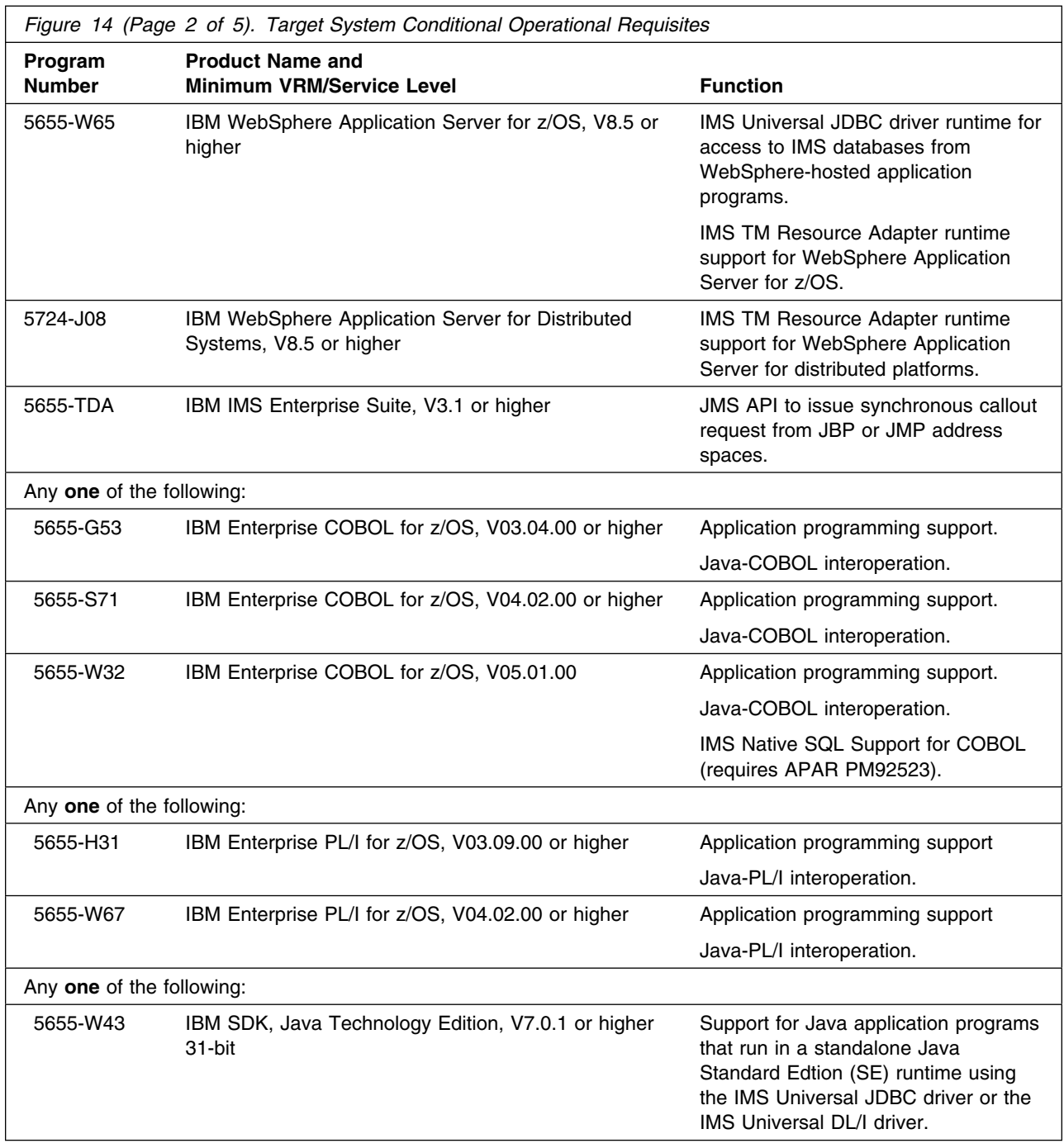

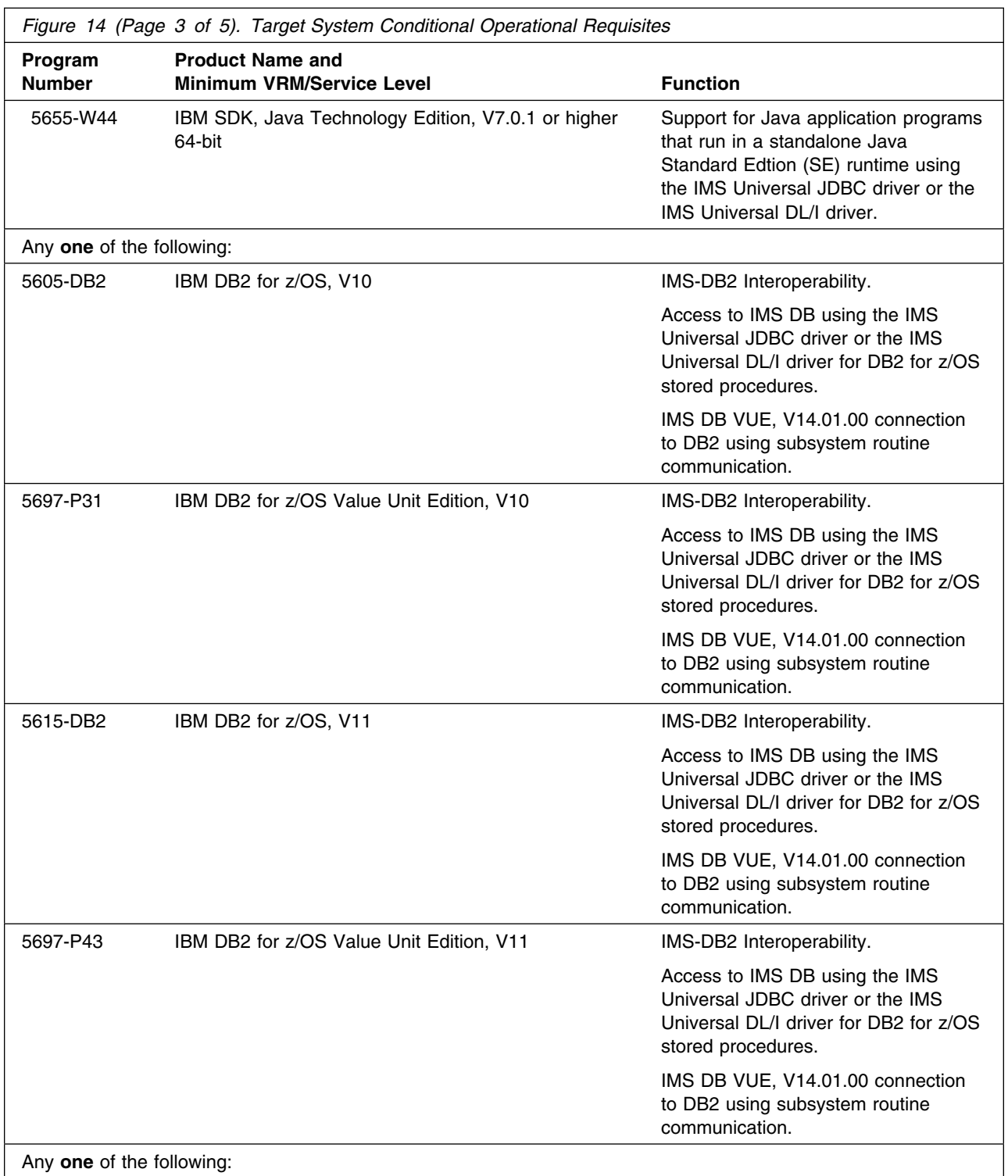

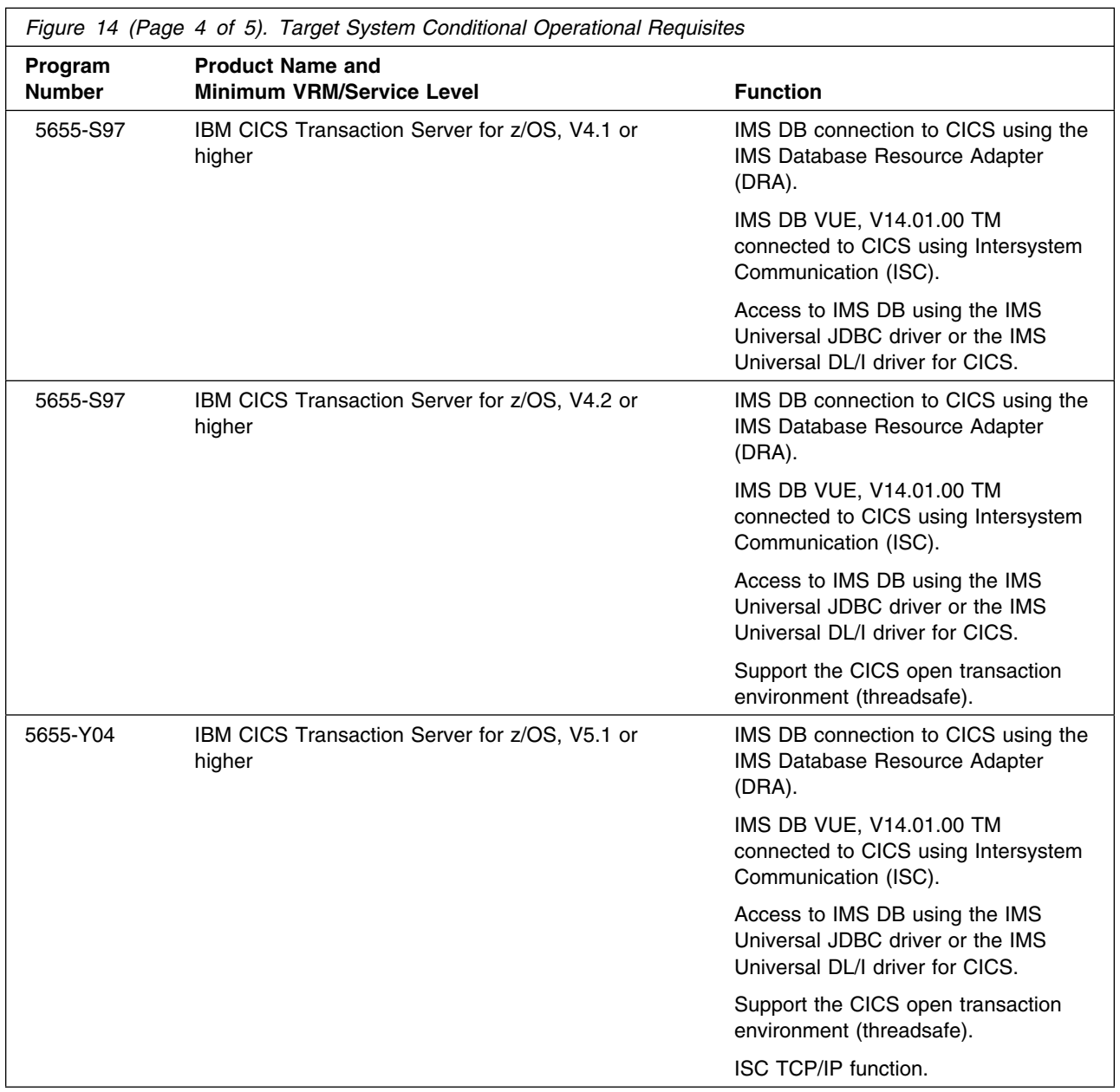

<span id="page-24-0"></span>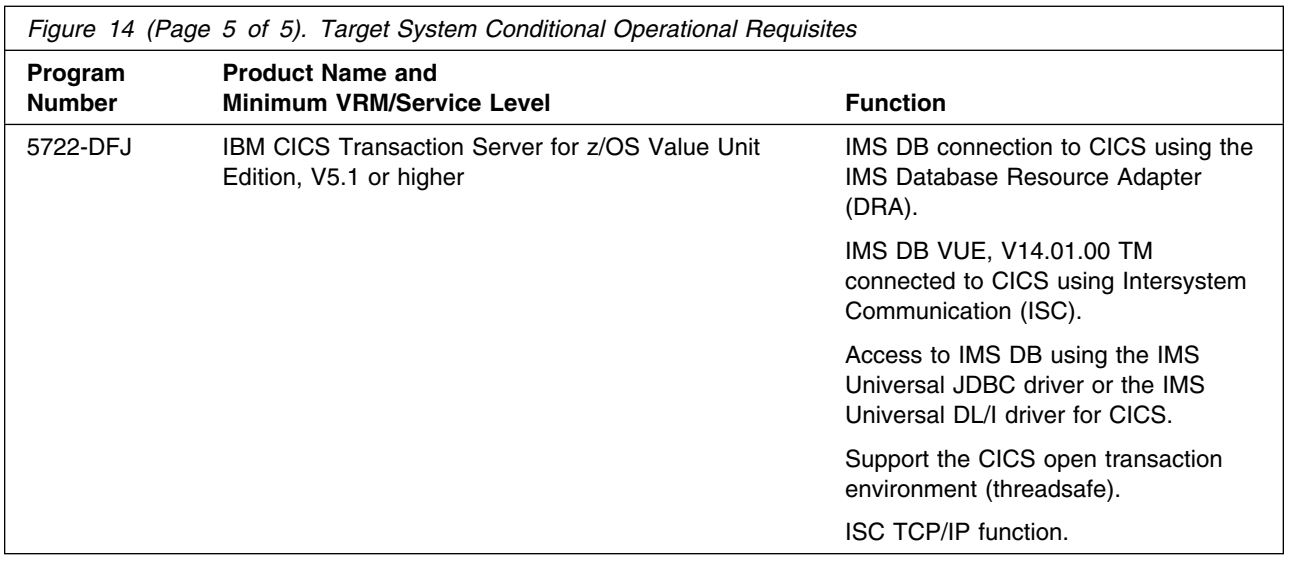

**5.2.2.3 Toleration/Coexistence Requisites:** Toleration/coexistence requisites identify products that must be present on sharing systems. These systems can be other systems in a multisystem environment (not necessarily sysplex), a shared DASD environment (such as test and production), or systems that reuse the same DASD environment at different time intervals.

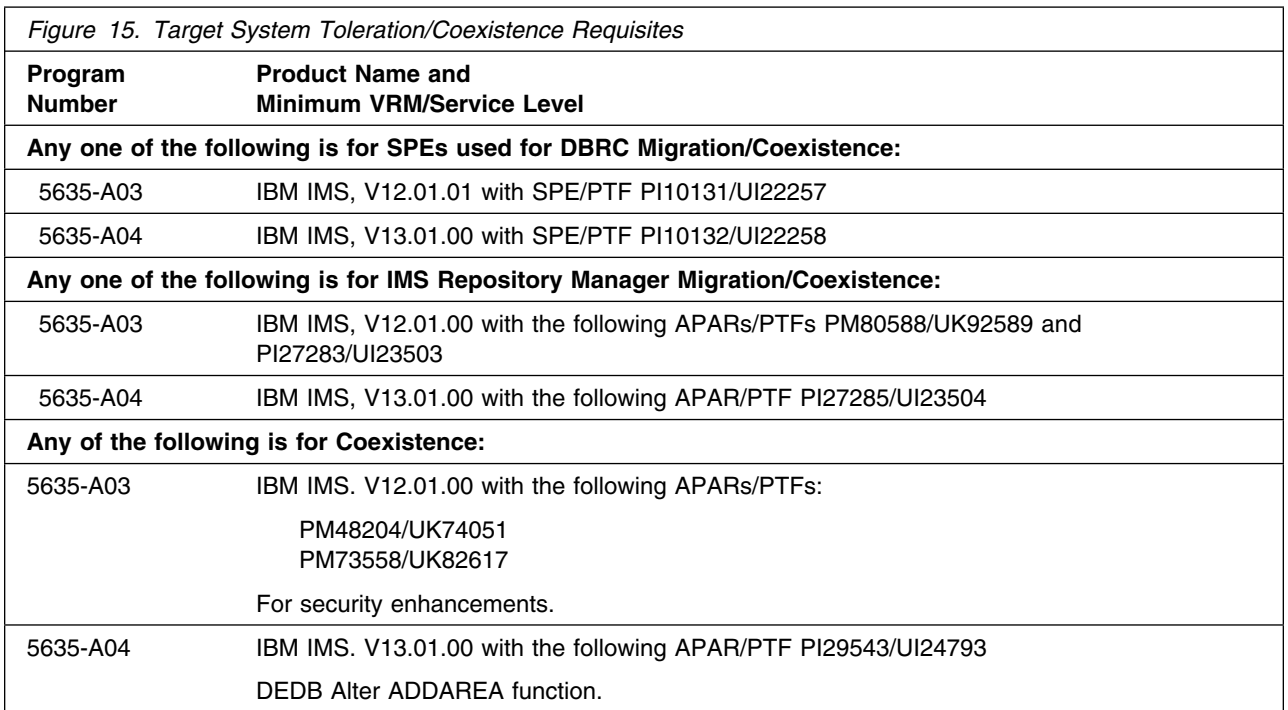

<span id="page-25-0"></span>**5.2.2.4 Incompatibility (Negative) Requisites:** Negative requisites identify products that must *not* be installed on the same system as this product.

IMS DB VUE, V14.01.00 has no negative requisites.

#### **5.2.3 DASD Storage Requirements**

IMS DB VUE, V14.01.00 libraries can reside on all supported DASD types.

Figure 16 lists the total space that is required for each type of library.

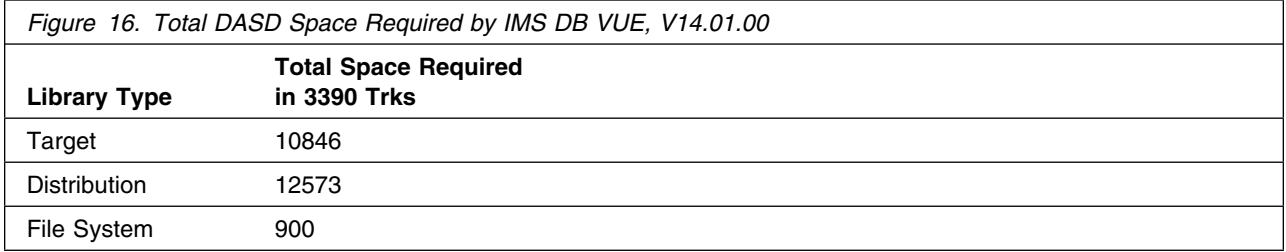

#### **Notes:**

- 1. For non-RECFM U data sets, IBM recommends using system-determined block sizes for efficient DASD utilization. For RECFM U data sets, IBM recommends using a block size of 32760, which is most efficient from the performance and DASD utilization perspective.
- 2. Abbreviations used for data set types are shown as follows.
	- **U** Unique data set, allocated by this product and used by only this product. This table provides all the required information to determine the correct storage for this data set. You do not need to refer to other tables or program directories for the data set size.
	- **S** Shared data set, allocated by this product and used by this product and other products. To determine the correct storage needed for this data set, add the storage size given in this table to those given in other tables (perhaps in other program directories). If the data set already exists, it must have enough free space to accommodate the storage size given in this table.
	- **E** Existing shared data set, used by this product and other products. This data set is *not* allocated by this product. To determine the correct storage for this data set, add the storage size given in this table to those given in other tables (perhaps in other program directories). If the data set already exists, it must have enough free space to accommodate the storage size given in this table.

If you currently have a previous release of this product installed in these libraries, the installation of this release will delete the old release and reclaim the space that was used by the old release and any service that had been installed. You can determine whether these libraries have enough space by deleting the old release with a dummy function, compressing the libraries, and comparing the space requirements with the free space in the libraries.

For more information about the names and sizes of the required data sets, see [6.1.8, "Allocate SMP/E](#page-35-0) [Target and Distribution Libraries" on page 30.](#page-35-0)

- 3. Abbreviations used for the file system path type are as follows.
	- **N** New path, created by this product.
	- **X** Path created by this product, but might already exist from a previous release.
	- **P** Previously existing path, created by another product.
- 4. All target and distribution libraries listed have the following attributes:
	- The default name of the data set can be changed.
	- The default block size of the data set can be changed.
	- The data set can be merged with another data set that has equivalent characteristics.
	- The data set can be a PDS or PDSE, except for:
		- SDFSRESL which must be a PDS.
		- SDFSJLIB, and ADFSJLIB, which must be PDSEs.
- 5. All target libraries listed have the following attributes:
	- These data sets can be SMS-managed, but they are not required to be SMS-managed.
	- These data sets are not required to reside on the IPL volume.
	- The values in the "Member Type" column are not necessarily the actual SMP/E element types that are identified in the SMPMCS.
- 6. All target libraries that are listed and contain load modules have the following attributes:
	- These data sets must **NOT** be in the LPA.
	- These data sets can be in the LNKLST.
	- SDFSRESL, SDFSJLIB, and SDXRRESL require APF authorization.
	- IMS DB VUE, V14.01.00 requires that the SMPLTS data set must be a PDSE. If your existing SMPLTS is a PDS, you will need to allocate a new PDSE and copy your existing SMPLTS into it and then change the SMPLTS DDDEF entry to indicate the new PDSE data set.

The following figures describe the target and distribution libraries and file system paths required to install IMS DB VUE, V14.01.00. The storage requirements of IMS DB VUE, V14.01.00 must be added to the storage required by other programs that have data in the same library or path.

**Note:** Use the data in these tables to determine which libraries can be merged into common data sets. In addition, since some ALIAS names may not be unique, ensure that no naming conflicts will be introduced before merging libraries.

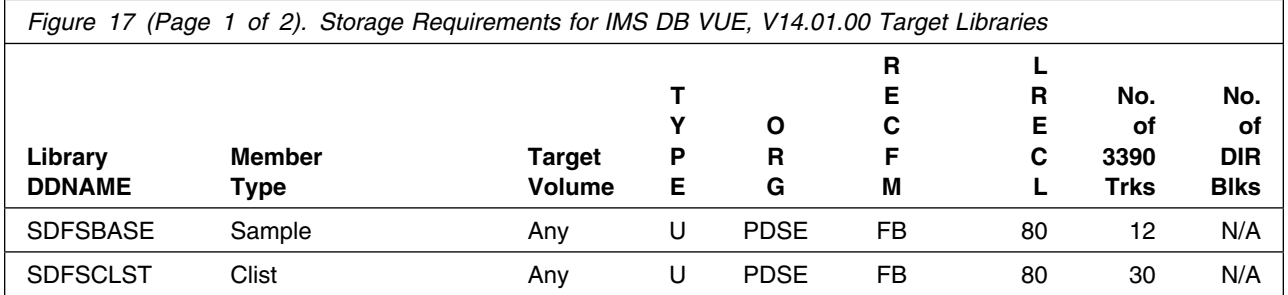

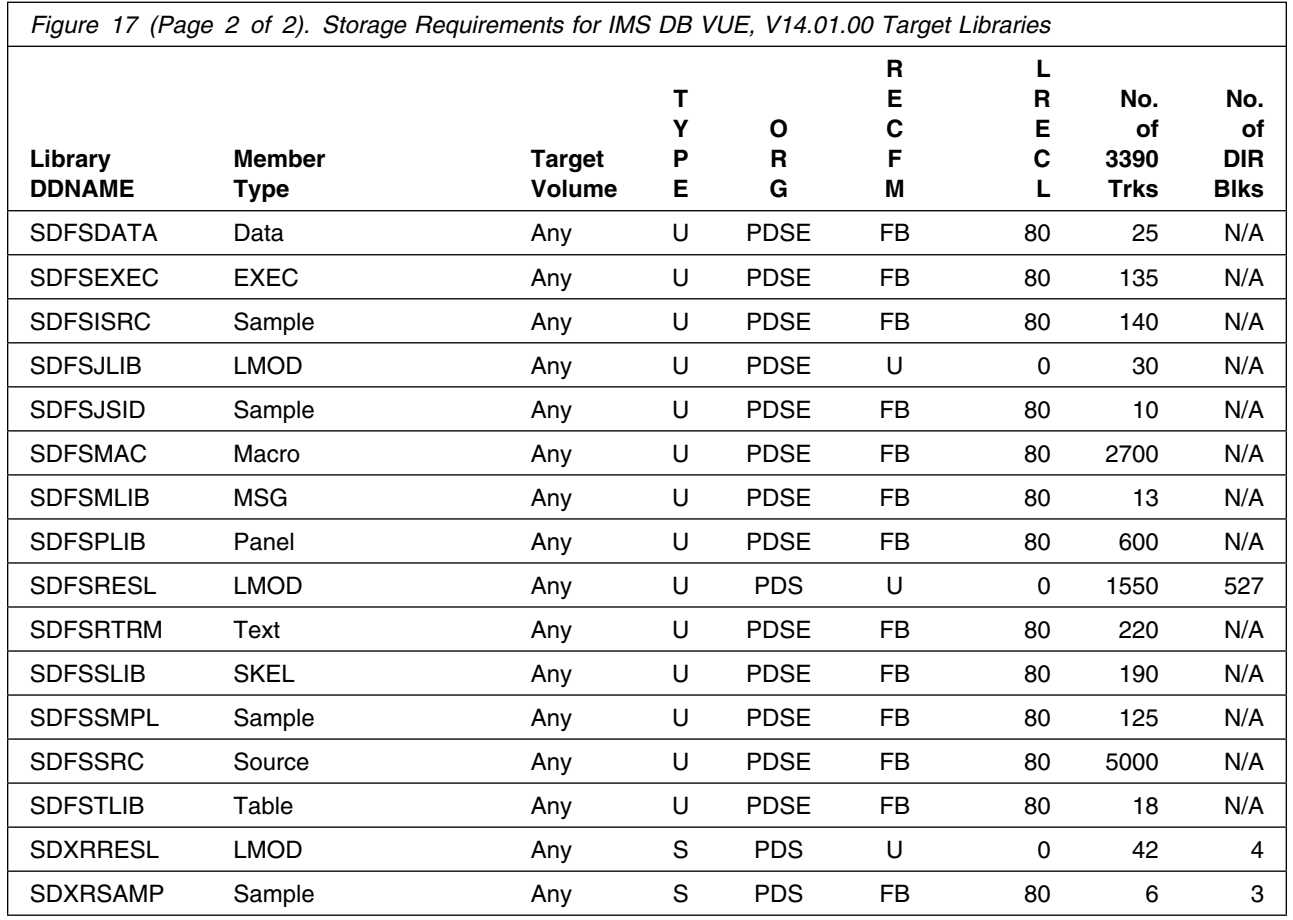

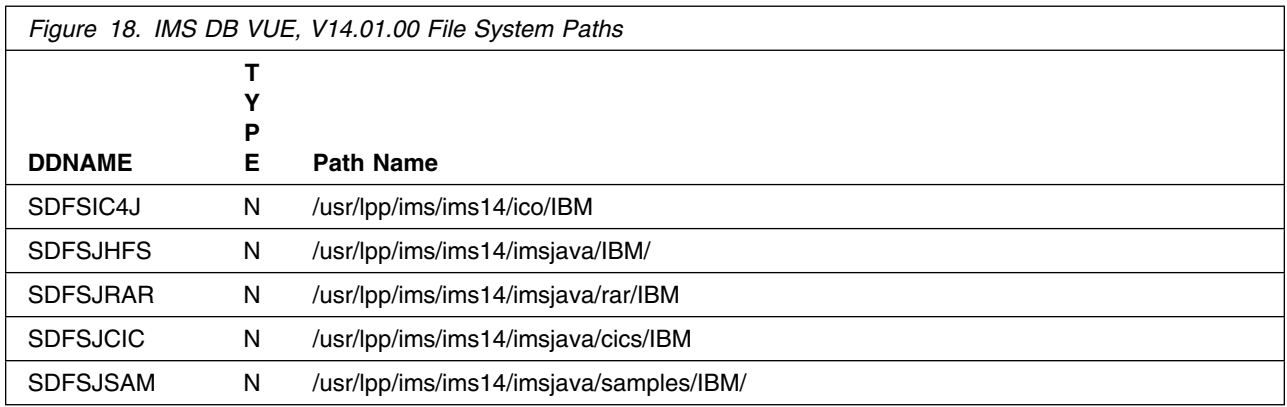

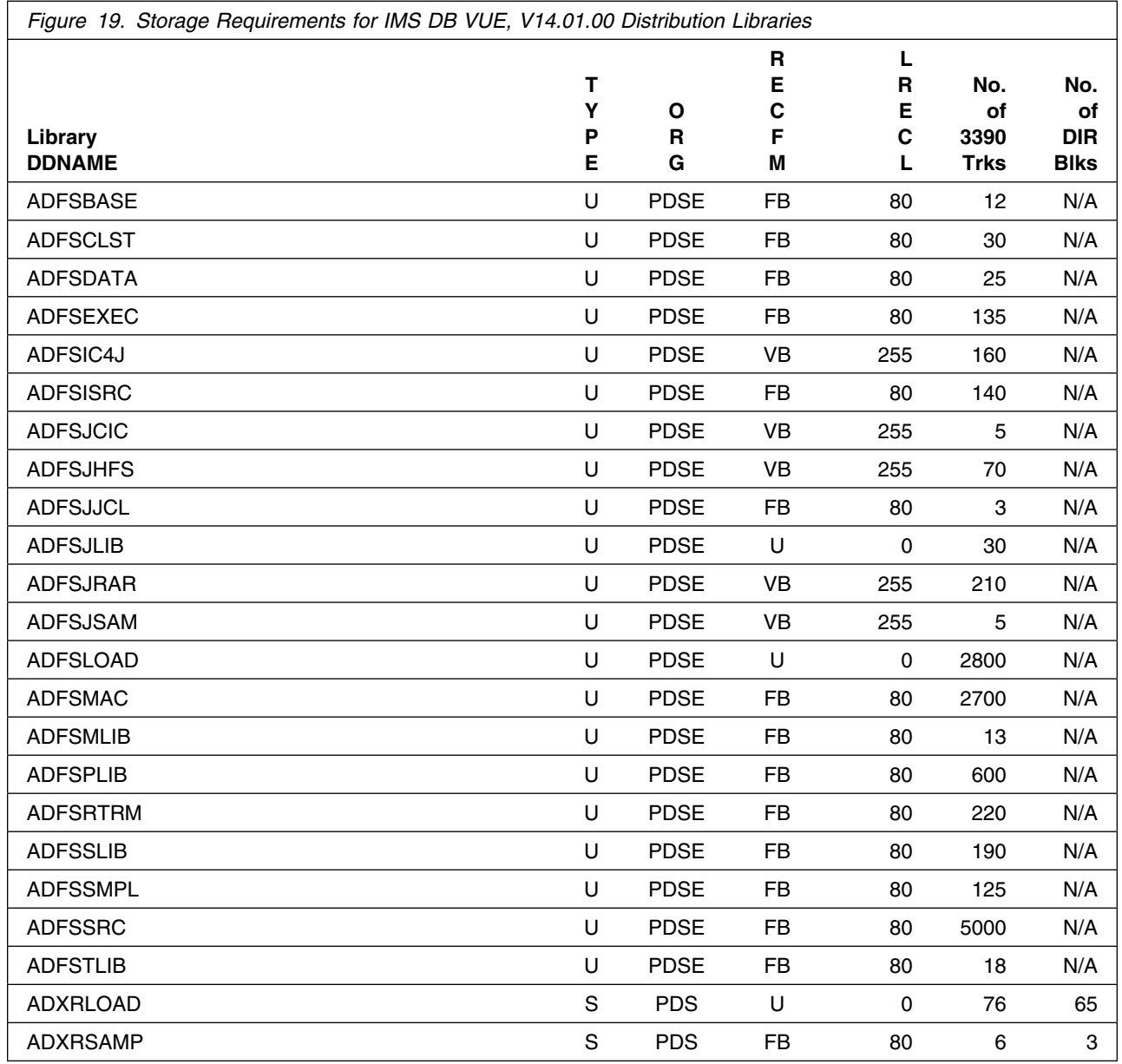

The following figures list data sets that are not used by SMP/E, but are required for IMS DB VUE, V14.01.00 to run.

<span id="page-29-0"></span>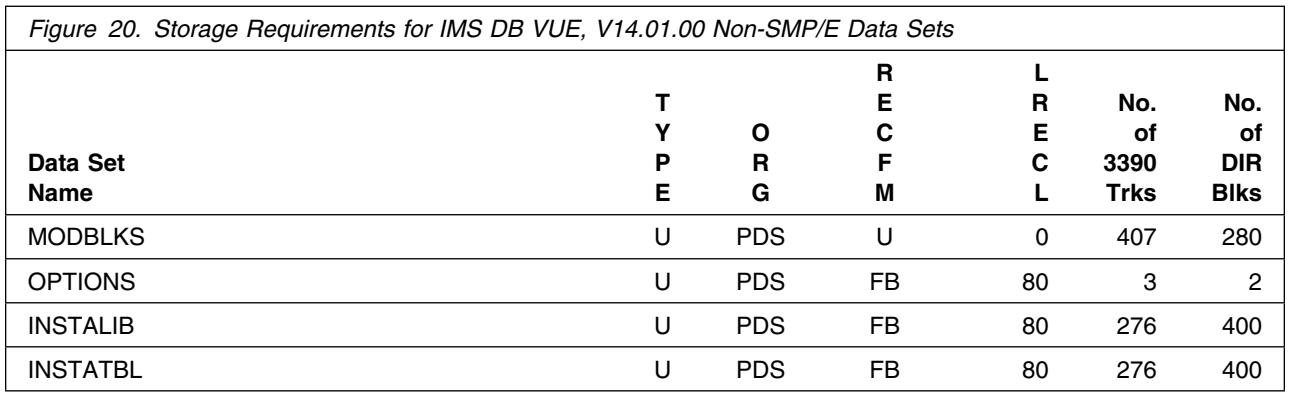

#### **5.3 FMIDs Deleted**

Installing IMS DB VUE, V14.01.00 might result in the deletion of other FMIDs. To see which FMIDs will be deleted, examine the ++VER statement in the SMPMCS of the product.

If you do not want to delete these FMIDs at this time, install IMS DB VUE, V14.01.00 into separate SMP/E target and distribution zones.

**Note:** These FMIDs are not automatically deleted from the Global Zone. If you want to delete these FMIDs from the Global Zone, use the SMP/E REJECT NOFMID DELETEFMID command. See the SMP/E Commands book for details.

#### **5.4 Special Considerations**

IMS DB VUE, V14.01.00 has no special considerations for the target system.

## <span id="page-30-0"></span>**6.0 Installation Instructions**

This chapter describes the installation method and the step-by-step procedures to install and to activate the functions of IMS DB VUE, V14.01.00.

Please note the following points:

- If you want to install IMS DB VUE, V14.01.00 into its own SMP/E environment, consult the SMP/E manuals for instructions on creating and initializing the SMPCSI and the SMP/E control data sets.
- You can use the sample jobs that are provided to perform part or all of the installation tasks. The SMP/E jobs assume that all DDDEF entries that are required for SMP/E execution have been defined in appropriate zones.
- You can use the SMP/E dialogs instead of the sample jobs to accomplish the SMP/E installation steps.

#### **6.1 Installing IMS DB VUE, V14.01.00**

#### **6.1.1 SMP/E Considerations for Installing IMS DB VUE, V14.01.00**

Use the SMP/E RECEIVE, APPLY, and ACCEPT commands to install this release of IMS DB VUE, V14.01.00.

#### **6.1.2 SMP/E Options Subentry Values**

The recommended values for certain SMP/E CSI subentries are shown in Figure 21. Using values lower than the recommended values can result in failures in the installation. DSSPACE is a subentry in the GLOBAL options entry. PEMAX is a subentry of the GENERAL entry in the GLOBAL options entry. See the SMP/E manuals for instructions on updating the global zone.

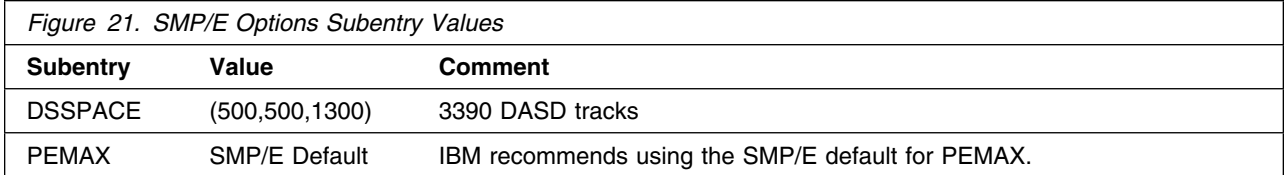

#### <span id="page-31-0"></span>**6.1.3 SMP/E CALLLIBS Processing**

IMS DB VUE, V14.01.00 uses the CALLLIBS function provided in SMP/E to resolve external references during installation. When IMS DB VUE, V14.01.00 is installed, ensure that DDDEFs exist for the following libraries:

- SCEELKED
- SCEESPC
- SCEECPP
- CSSLIB
- SCEEBND2
- SCEELIB

**Note:** CALLLIBS uses the previous DDDEFs only to resolve the link-edit for IMS DB VUE, V14.01.00. These data sets are not updated during the installation of IMS DB VUE, V14.01.00.

#### **6.1.4 Sample Jobs**

The following sample installation jobs are provided as part of the product to help you install IMS DB VUE, V14.01.00:

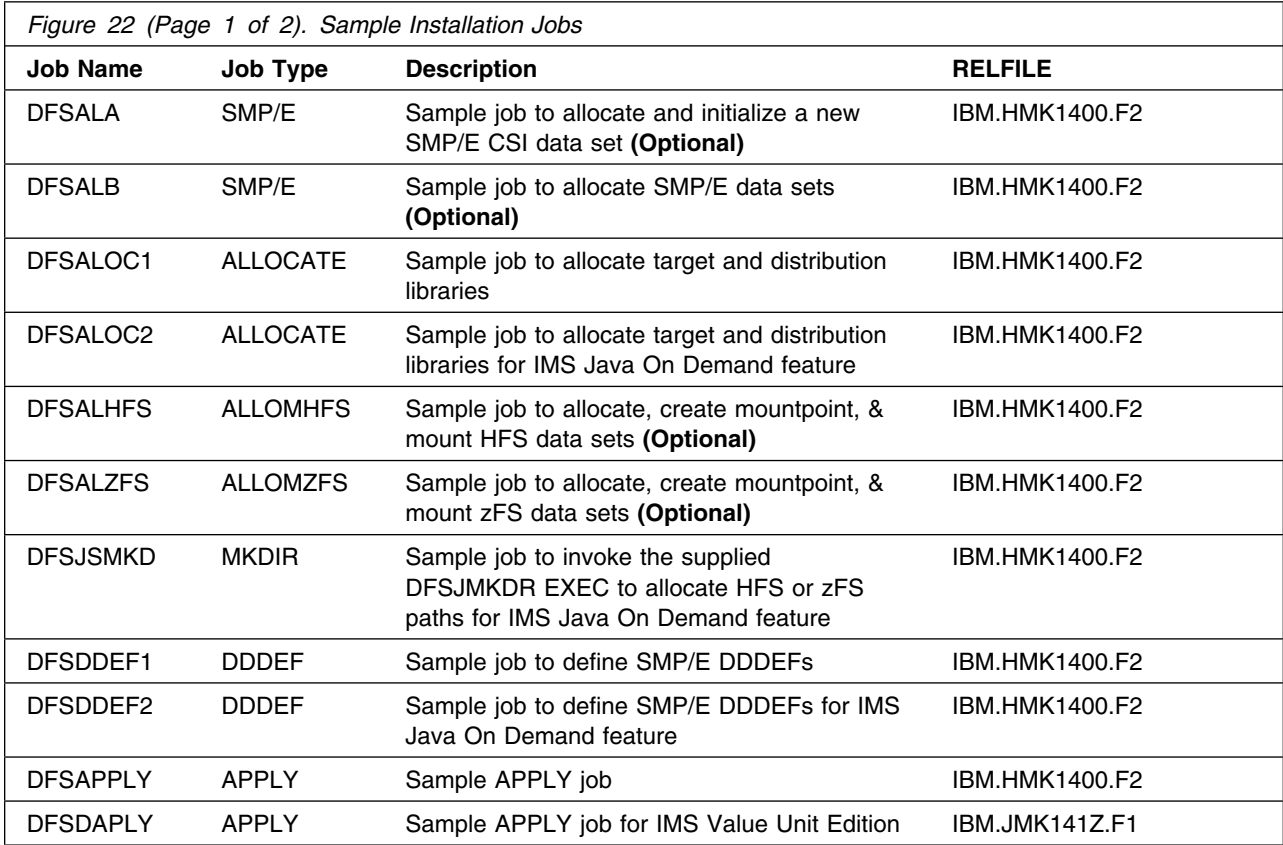

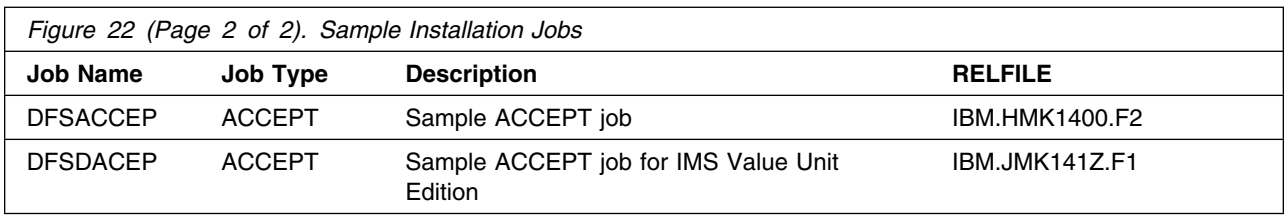

You can access the sample installation jobs by performing an SMP/E RECEIVE (refer to [6.1.7, "Perform](#page-35-0) [SMP/E RECEIVE" on page 30\)](#page-35-0) then copy the jobs from the RELFILES to a work data set for editing and submission. See [Figure 22 on page 26](#page-31-0) to find the appropriate relfile data set.

You can also copy the sample installation jobs from the tape or product files by submitting the following job. Depending on your distribution medium, use either the //TAPEIN or the //FILEIN DD statement and comment out or delete the other statement. Before you submit the job, add a job card and change the lowercase parameters to uppercase values to meet the requirements of your site.

```
//STEP1 EXEC PGM=IEBCOPY
//SYSPRINT DD SYSOUT=
//
//* Make the //TAPEIN DD statement below active if you install*
1/* from a CBPDO tape by uncommenting the DD statement below. *
//
//*TAPEIN DD DSN=IBM.HMK1400.F2,UNIT=tunit,
// VOL=SER=volser,LABEL=(x,SL),
//* DISP=(OLD, KEEP)
//
//* Make the //TAPEIN DD statement below active if you install*
1/* from a product tape received outside the CBPDO process
//* (using the optional SMP/E RECEIVE job) by uncommenting *1/\star the DD statement below.
//
//*TAPEIN DD DSN=IBM.HMK1400.F2,UNIT=tunit,
// VOL=SER=MK14-
-
,LABEL=(3,SL),
//* DISP=(OLD, KEEP)
//
1/* Make the //FILEIN DD statement below active for
1/\star downloaded DASD files.
//
//*FILEIN DD DSN=IBM.HMK1400.F2,UNIT=SYSALLDA,DISP=SHR,
// VOL=SER=filevol
//OUT DD DSNAME=jcl-library-name,
// DISP=(NEW,CATLG,DELETE),<br>// VOL=SER=dasdvol.UNIT=SYS
        // VOL=SER=dasdvol,UNIT=SYSALLDA,
\frac{1}{2} SPACE=(TRK, (20, 10, 5))
//SYSUT3 DD UNIT=SYSALLDA,SPACE=(CYL,(1,1))
//SYSIN DD 
    COPY INDD=xxxxIN,OUTDD=OUT
/*
```

```
/*
//STEP2 EXEC PGM=IEBCOPY
//SYSPRINT DD SYSOUT=
//*//
//* Make the //TAPEIN DD statement below active if you install*
1/* from a CBPDO tape by uncommenting the DD statement below. *
//
//TAPEIN DD DSN=IBM.JMK141Z.F1,UNIT=tunit,
// VOL=SER=volser,LABEL=(X,SL),
        DISP=(OLD, KEEP)
//
//* Make the //TAPEIN DD statement below active if you install*
1/* from a product tape received outside the CBPDO process
//* (using the optional SMP/E RECEIVE job) by uncommenting *//* the DD statement below.
//
//TAPEIN DD DSN=IBM.JMK141Z.F1,UNIT=tunit,
// VOL=SER=MK141Z,LABEL=(3,SL),
//* DISP=(OLD, KEEP)
//
1/* Make the //FILEIN DD statement below active for *//* downloaded DASD files.
//
        DD DSN=IBM.JMK141Z.F1,UNIT=SYSALLDA,DISP=SHR,
// VOL=SER=filevol
       DD DSNAME=jcl-library-name,
// DISP=(NEW,CATLG,DELETE),
// VOL=SER=dasdvol,UNIT=SYSALLDA,
\frac{1}{2} SPACE=(TRK, (20, 10, 10))
//SYSUT3 DD UNIT=SYSALLDA,SPACE=(CYL,(1,1))
//SYSIN DD 
   COPY INDD=xxxxxx,OUTDD=OUT
```

```
/*
```
See the following information to update the statements in the previous sample:

TAPEIN:

**tunit** is the unit value that matches the product package.

**volser** is the volume serial that matches the product package.

**x** is the tape file number that indicates the location of the data set name on the tape.

See the documentation that is provided by CBPDO for the location of IBM.HMK1400.F2 and IBM.JMK141Z.F1 on the tape.

FILEIN:

**filevol** is the volume serial of the DASD device where the downloaded files reside. OUT:

**jcl-library-name** is the name of the output data set where the sample jobs are stored. **dasdvol** is the volume serial of the DASD device where the output data set resides. SYSIN:

<span id="page-34-0"></span>**xxxxIN** is either TAPEIN or FILEIN depending on your input DD statement.

## **6.1.5 Allocate SMP/E CSI (Optional)**

If you are using an existing CSI, do not execute this job.

If you are allocating a new SMP/E data set for this install, edit and submit sample job DFSALA to allocate the SMP/E data set for IMS DB VUE, V14.01.00. Consult the instructions in the sample job for more information.

**Expected Return Codes and Messages:** You will receive a return code of 0 if this job runs correctly.

#### **6.1.6 Initialize CSI zones (Optional)**

If you are using an existing CSI with its SMP/E zones already initialized, **do not** execute this job.

**Note:** If you do not run the optional jobs to set up your CSI, do the following:

- You must set the PEMAX value to its SMP/E default. If not, you might get error messages of GIM25901E during SMP/E processing.
- You must set the ACCJCLIN indicator in the distribution zone prior to running the SMP/E ACCEPT processing. **GENERATE processing, as documented in the process described in informational APAR II13024, will not run properly without it.** This will cause entries produced from JCLIN to be saved in the distribution zone whenever a SYSMOD containing inline JCLIN is ACCEPTed. For more information on the ACCJCLIN indicator, see the description of inline JCLIN in the SMP/E manuals.
- As IMS Value Unit Edition now distributes most of its libraries in PDSE format, your SMPLTS **MUST** be a PDSE.

**Note:** If you have an existing SMPLTS which is not a PDSE, you will need to allocate a new PDSE and copy your existing SMPLTS into it. Then change your SMPLTS DDDEF entry to indicate the new PDSE data set.

- **Suggestion**: Create separate SMP/E UTILITY entries for both the binder (linkage editor) and assembler (ASMA90) because the system default might not be the best selection for IMS.

These UTILITY entries should have the following characteristics:

**Binder** - The highest acceptable return code from the binder for APPLY processing is 0 and for ACCEPT processing is 4. Separate SMP/E OPTIONS entries are needed to point to these different SMP/E UTILITY entries.

**Assembler** - The assembler utility should contain the following entry:

PARM(NOOBJECT,DECK,SIZE(MAX,ABOVE),FLAG(NOPUSH),COMPAT(NOCASE))

**Tip:** IMS requires the NODBCS setting for assemblies. If the assembler is installed to use double-byte character set (DBCS) as the default, the NODBCS parameter must be specified in the SMP/E UTILITY entry.

<span id="page-35-0"></span>Edit and submit sample job DFSALB to initialize SMP/E zones for IMS DB VUE, V14.01.00. Consult the instructions in the sample job for more information.

**Expected Return Codes and Messages:** You will receive a **return code of 0** if this job runs correctly.

#### **6.1.7 Perform SMP/E RECEIVE**

If you have obtained IMS DB VUE, V14.01.00 as part of a CBPDO, use the RCVPDO job in the CBPDO RIMLIB data set to receive the IMS DB VUE, V14.01.00 FMIDs, service, and HOLDDATA that are included on the CBPDO package. For more information, see the documentation that is included in the CBPDO.

#### **6.1.8 Allocate SMP/E Target and Distribution Libraries**

Edit and submit sample job DFSALOC1 to allocate the SMP/E target and distribution libraries for IMS DB VUE, V14.01.00. Consult the instructions in the sample job for more information.

**Expected Return Codes and Messages:** You will receive a return code of 0 if this job runs correctly.

If you are installing IMS Java On Demand feature, edit and submit sample job DFSALOC2 allocate the SMP/E target and distribution libraries for this feature. Consult the instructions in the sample job for more information.

**Expected Return Codes and Messages:** You will receive a return code of 0 if this job runs correctly.

## **6.1.9 Allocate, create and mount ZFS Files (Optional)**

This job allocates, creates a mountpoint, and mounts zFS data sets.

If you plan to install IMS Java On Demand feature into a new z/OS UNIX file system, you can edit and submit the optional DFSALZFS job to perform the following tasks:

- Create the z/OS UNIX file system
- Create a mount point
- Mount the z/OS UNIX file system on the mount point

Consult the instructions in the sample job for more information.

The recommended z/OS UNIX file system type is *zFS*. The recommended mount point is */usr/lpp/ims/ims14*.

Before running the sample job to create the z/OS UNIX file system, you must ensure that OMVS is active on the driving system. zFS must be active on the driving system if you are installing IMS Java On Demand feature into a file system that is zFS.

<span id="page-36-0"></span>If you create a new file system for this product, consider updating the BPXPRMxx PARMLIB member to mount the new file system at IPL time. This action can be helpful if an IPL occurs before the installation is completed.

```
 MOUNT FILESYSTEM('#dsn')
  MOUNTPOINT('/usr/lpp/ims/ims14')
 MODE(RDRW) /* can be MODEL (READ) */TYPE(ZFS) PARM('AGGRGROW') /* zFS, with extents */
```
See the following information to update the statements in the previous sample:

**#dsn** is the name of the data set holding the z/OS UNIX file system.

**/usr/lpp/ims/ims14** is the name of the mount point where the z/OS UNIX file system will be mounted.

**Expected Return Codes and Messages:** You will receive a return code of 0 if this job runs correctly.

#### **6.1.10 Allocate, create and mount HFS Files (Optional)**

This job allocates, creates a mountpoint, and mounts HFS data sets. The recommended z/OS UNIX file system type is *zFS*, however this job is provided for customers who wish to continue to use HFS for their z/OS UNIX file systems.

If you plan to install IMS Java On Demand feature into a new z/OS UNIX file system, you can edit and submit the optional DFSALHFS job to perform the following tasks:

- Create the z/OS UNIX file system
- Create a mount point
- Mount the z/OS UNIX file system on the mount point

Consult the instructions in the sample job for more information.

The recommended mount point is */usr/lpp/ims/ims14*.

Before running the sample job to create the z/OS UNIX file system, you must ensure that OMVS is active on the driving system.

If you create a new file system for this product, consider updating the BPXPRMxx PARMLIB member to mount the new file system at IPL time. This action can be helpful if an IPL occurs before the installation is completed.

```
 MOUNT FILESYSTEM('#dsn')
 MOUNTPOINT('/usr/lpp/ims/ims14')
 MODE(RDRW) /* can be MODE(READ) */<br>TYPE(HFS) /* HFS */TYPE(HFS) /* HFS */
```
See the following information to update the statements in the previous sample:

**#dsn** is the name of the data set holding the z/OS UNIX file system. **/usr/lpp/ims/ims14** is the name of the mount point where the z/OS UNIX file system will be mounted. <span id="page-37-0"></span>**Expected Return Codes and Messages:** You will receive a return code of 0 if this job runs correctly.

#### **6.1.11 Allocate File System Paths**

The target system HFS or zFS data set must be mounted on the driving system when running the sample DFSJSMKD job since the job will create paths in the HFS or zFS.

Before running the sample job to create the paths in the file system, you must ensure that OMVS is active on the driving system and that the target system's HFS or zFS file system is mounted to the driving system. zFS must be active on the driving system if you are installing IMS Java On Demand feature into a file system that is zFS.

If you plan to install IMS Java On Demand feature into a new HFS or zFS file system, you must create the mountpoint and mount the new file system to the driving system for IMS Java On Demand feature.

The recommended mountpoint is */usr/lpp/ims/ims14*.

Edit and submit sample job DFSJSMKD to allocate the HFS or zFS paths for IMS DB VUE, V14.01.00. Consult the instructions in the sample job for more information.

If you create a new file system for this product, consider updating the BPXPRMxx PARMLIB member to mount the new file system at IPL time. This action can be helpful if an IPL occurs before the installation is completed.

**Expected Return Codes and Messages:** You will receive a return code of 0 if this job runs correctly.

#### **6.1.12 Create DDDEF Entries**

Edit and submit sample job DFSDDEF1 to create DDDEF entries for the SMP/E target and distribution libraries for IMS DB VUE, V14.01.00. Consult the instructions in the sample job for more information.

**Expected Return Codes and Messages:** You will receive a return code of 0 if this job runs correctly.

If you are installing IMS Java On Demand feature, edit and submit sample job DFSDDEF2 to create DDDEF entries for the SMP/E target and distribution libraries. Consult the instructions in the sample job for more information.

**Expected Return Codes and Messages:** You will receive a return code of 0 if this job runs correctly.

#### <span id="page-38-0"></span>**6.1.13 Perform SMP/E APPLY**

1. Ensure that you have the latest HOLDDATA; then edit and submit sample job DFSAPPLY to perform an SMP/E APPLY CHECK for IMS DB VUE, V14.01.00. Consult the instructions in the sample job for more information.

The latest HOLDDATA is available through several different portals, including http://service.software.ibm.com/holdata/390holddata.html. The latest HOLDDATA may identify HIPER and FIXCAT APARs for the FMIDs you will be installing. An APPLY CHECK will help you determine if any HIPER or FIXCAT APARs are applicable to the FMIDs you are installing. If there are any applicable HIPER or FIXCAT APARs, the APPLY CHECK will also identify fixing PTFs that will resolve the APARs, if a fixing PTF is available.

You should install the FMIDs regardless of the status of unresolved HIPER or FIXCAT APARs. However, do not deploy the software until the unresolved HIPER and FIXCAT APARs have been analyzed to determine their applicability. That is, before deploying the software either ensure fixing PTFs are applied to resolve all HIPER or FIXCAT APARs, or ensure the problems reported by all HIPER or FIXCAT APARs are not applicable to your environment.

To receive the full benefit of the SMP/E Causer SYSMOD Summary Report, do *not* bypass the PRE, ID, REQ, and IFREQ on the APPLY CHECK. The SMP/E root cause analysis identifies the cause only of *errors* and not of *warnings* (SMP/E treats bypassed PRE, ID, REQ, and IFREQ conditions as warnings, instead of errors).

Here are sample APPLY commands:

a. To ensure that all recommended and critical service is installed with the FMIDs, receive the latest HOLDDATA and use the APPLY CHECK command as follows

APPLY S(fmid,fmid,...) CHECK FORFMID(fmid,fmid,...) SOURCEID(RSU\*) FIXCAT(IBM.ProductInstall-RequiredService) GROUPEXTEND .

Some HIPER APARs might not have fixing PTFs available yet. You should analyze the symptom flags for the unresolved HIPER APARs to determine if the reported problem is applicable to your environment and if you should bypass the specific ERROR HOLDs in order to continue the installation of the FMIDs.

This method requires more initial research, but can provide resolution for all HIPERs that have fixing PTFs available and are not in a PE chain. Unresolved PEs or HIPERs might still exist and require the use of BYPASS.

b. To install the FMIDs without regard for unresolved HIPER APARs, you can add the BYPASS(HOLDCLASS(HIPER)) operand to the APPLY CHECK command. This will allow you to install FMIDs even though one or more unresolved HIPER APARs exist. After the FMIDs are installed, use the SMP/E REPORT ERRSYSMODS command to identify unresolved HIPER APARs and any fixing PTFs.

APPLY S(fmid,fmid,...) CHECK FORFMID(fmid,fmid,...) SOURCEID(RSU\*) FIXCAT(IBM.ProductInstall-RequiredService) GROUPEXTEND BYPASS(HOLDCLASS(HIPER), HOLDFIXCAT). ..any other parameters documented in the program directory

This method is quicker, but requires subsequent review of the Exception SYSMOD report produced by the REPORT ERRSYSMODS command to investigate any unresolved HIPERs. If you have received the latest HOLDDATA, you can also choose to use the REPORT MISSINGFIX command and specify Fix Category IBM.ProductInstall-RequiredService to investigate missing recommended service.

If you bypass HOLDs during the installation of the FMIDs because fixing PTFs are not yet available, you can be notified when the fixing PTFs are available by using the APAR Status Tracking (AST) function of ServiceLink or the APAR Tracking function of ResourceLink.

**Expected Return Codes and Messages from APPLY CHECK:** You will receive a return code of 4 if this job runs correctly. The following messages can be ignored: GIM43401W, GIM44402W, and GIM61903W.

**Note:** All 'NOT SEL' messages in the ELEMENT SUMMARY REPORT are expected and can be ignored.

2. After you take actions that are indicated by the APPLY CHECK, remove the CHECK operand and run the job again to perform the APPLY.

**Note:** The GROUPEXTEND operand indicates that SMP/E applies all requisite SYSMODs. The requisite SYSMODS might be applicable to other functions.

**Expected Return Codes and Messages from APPLY:** You will receive a return code of 4 if this job runs correctly. The following messages can be ignored: GIM43401W, GIM44402W, and GIM61903W.

**Note:** All 'NOT SEL' messages in the ELEMENT SUMMARY REPORT are expected and can be ignored.

If PTFs containing SYSTEM HOLDDATA are being applied, SMP/E APPLY processing will indicate the subject HOLDDATA is bypassed, resulting in a return code of 4 from the APPLY step. These messages do not affect the success of the APPLY step and can be ignored, however, you must take any action described by the HOLDDATA.

**Note:** The processing of applying IMS Java On Demand feature, FMID JMK1406, will automatically invoke UNIX shell scripts (SHELLSCRs) that will issue commands as required.

3. Upon successful APPLY from job DFSAPPLY, edit and submit sample job DFSDAPLY to perform an SMP/E APPLY CHECK for IMS Value Unit Edition, FMID JMK141Z. Consult the instructions in the sample job for more information.

**Expected Return Codes and Messages from APPLY CHECK:** You will receive a return code of 4 if this job runs correctly. The following message can be ignored: GIM43401W.

<span id="page-40-0"></span>**Note:** All 'NOT SEL' messages in the ELEMENT SUMMARY REPORT are expected and can be ignored.

4. After you have taken any actions indicated by the APPLY CHECK, remove the CHECK operand and run DFSDAPLY again to perform the APPLY.

**Expected Return Codes and Messages from APPLY:** You will receive a return code of 4 if this job runs correctly. The following message can be ignored: GIM43401W.

**Note:** All 'NOT SEL' messages in the ELEMENT SUMMARY REPORT are expected and can be ignored.

If PTFs containing SYSTEM HOLDDATA are being applied, SMP/E APPLY processing will indicate the subject HOLDDATA is bypassed, resulting in a return code of 4 from the APPLY step. These messages do not affect the success of the APPLY step and can be ignored, however, you must take any action described by the HOLDDATA.

#### **6.1.14 Perform SMP/E ACCEPT**

1. Edit and submit sample job DFSACCEP to perform an SMP/E ACCEPT CHECK for IMS DB VUE, V14.01.00. Consult the instructions in the sample job for more information.

To receive the full benefit of the SMP/E Causer SYSMOD Summary Report, do *not* bypass the PRE, ID, REQ, and IFREQ on the ACCEPT CHECK. The SMP/E root cause analysis identifies the cause of *errors* but not *warnings* (SMP/E treats bypassed PRE, ID, REQ, and IFREQ conditions as warnings rather than errors).

Before you use SMP/E to load new distribution libraries, it is recommended that you set the ACCJCLIN indicator in the distribution zone. In this way, you can save the entries that are produced from JCLIN in the distribution zone whenever a SYSMOD that contains inline JCLIN is accepted. For more information about the ACCJCLIN indicator, see the description of inline JCLIN in the SMP/E Commands book for details.

**Expected Return Codes and Messages from ACCEPT CHECK:** If no PTFs are being accepted and if this job runs correctly, you will receive a **return code of 0**. If PTFs are being accepted and if this job runs correctly, you will receive a **return code of 4**.

2. After you take actions that are indicated by the ACCEPT CHECK, remove the CHECK operand and run the job again to perform the ACCEPT.

**Note:** The GROUPEXTEND operand indicates that SMP/E accepts all requisite SYSMODs. The requisite SYSMODS might be applicable to other functions.

**Expected Return Codes and Messages from ACCEPT:** If no PTFs are being accepted and if this job runs correctly, you will receive a **return code of 0**. If PTFs are being accepted and if this job runs correctly, you will receive a **return code of 4**.

**Note:** If PTFs that contain replacement modules are accepted, SMP/E ACCEPT processing will link-edit or bind the modules into the distribution libraries. During this processing, the Linkage Editor or Binder might issue messages that indicate unresolved external references, which will result in a return code of 4 during the ACCEPT phase. You can ignore these messages, because the distribution <span id="page-41-0"></span>libraries are not executable and the unresolved external references do not affect the executable system libraries.

The following message can be ignored: GIM61903W.

3. Edit and submit sample job DFSDACEP to perform an SMP/E ACCEPT CHECK for IMS Value Unit Edition, FMID JMK141Z. Consult the instructions in the sample job for more information.

**Expected Return Codes and Messages from ACCEPT CHECK:** You will receive a return code of 0 if this jobs runs correctly.

4. After you take actions that are indicated by the ACCEPT CHECK, remove the CHECK operand and run the DFSDACEP job again to perform the ACCEPT.

**Expected Return Codes and Messages from ACCEPT:** You will receive a return code of 0 if this job runs correctly.

#### **6.1.15 Run REPORT CROSSZONE**

The SMP/E REPORT CROSSZONE command identifies requisites for products that are installed in separate zones. This command also creates APPLY and ACCEPT commands in the SMPPUNCH data set. You can use the APPLY and ACCEPT commands to install those cross-zone requisites that the SMP/E REPORT CROSSZONE command identifies.

After you install IMS DB VUE, V14.01.00, it is recommended that you run REPORT CROSSZONE against the new or updated target and distribution zones. REPORT CROSSZONE requires a global zone with ZONEINDEX entries that describe all the target and distribution libraries to be reported on.

For more information about REPORT CROSSZONE, see the SMP/E manuals.

#### **6.1.16 Cleaning Up Obsolete Data Sets, Paths, and DDDEFs**

The following data sets, which were allocated and used by previous releases of this product, are no longer used in this release. You can delete these obsolete data sets after you delete the previous release from your system.

- ADSFJCPI
- ADSFJCPS

The following file system paths, which were created and used by previous releases of this product, are no longer used in this release. You can delete these obsolete file system paths after you delete the previous release from your system.

- /usr/lpp/ims/ims13/ico
- /usr/lpp/ims/ims13/ico/IBM
- /usr/lpp/ims/ims13/imsjava
- /usr/lpp/ims/ims13/imsjava/IBM
- <span id="page-42-0"></span>- /usr/lpp/ims/ims13/imsjava/cics
- /usr/lpp/ims/ims13/imsjava/cics/IBM
- /usr/lpp/ims/ims13/imsjava/classic
- /usr/lpp/ims/ims13/imsjava/classic/IBM
- /usr/lpp/ims/ims13/imsjava/classic/cics
- /usr/lpp/ims/ims13/imsjava/classic/cics/IBM
- /usr/lpp/ims/ims13/imsjava/classic/ivp
- /usr/lpp/ims/ims13/imsjava/classic/ivp/IBM
- /usr/lpp/ims/ims13/imsjava/classic/lib
- /usr/lpp/ims/ims13/imsjava/ivp
- /usr/lpp/ims/ims13/imsjava/ivp/IBM
- /usr/lpp/ims/ims13/imsjava/lib
- /usr/lpp/ims/ims13/imsjava/rar
- /usr/lpp/ims/ims13/imsjava/rar/IBM

The following DDDEF entries, which were created and used by previous releases of this product, are no longer used in this release. You can delete these obsolete DDDEF entries after you delete the previous release from your system.

- ADSFJCPI
- ADSFJCPS
- SDSFJ2CI
- SDSFJCPI
- SDSFJCPS

## **6.2 Activating IMS DB VUE, V14.01.00**

## **6.2.1 Enabling Value Unit Edition (VUE)**

To enable the VUE feature of IMS DB VUE, V14.01.00, you must install FMID JMK141Z in the SMP/e libraries used by the IMS subsystem that will operate under the terms of the IMS DB VUE, V14.01.00 license. FMID JMK141Z adds SMP/e jobs, special ISPF panels, and an activation CLIST that enables you to indicate whether a particular IMS subsystem is to operate under the terms of the IMS DB VUE, V14.01.00 license.

Note that IMS DB VUE, V14.01.00 will operate only on a zNALC z/OS operating system. Any Logical Partition (LPAR) that is designated as a zNALC LPAR must identify itself in one of two ways:

- <span id="page-43-0"></span>- By using the naming convention "ZNALxxxx" where xxxx may be any letters or numbers
- By using the "LICENSE=ZNALC" IPL parameter.

To enable the IMS DB VUE, V14.01.00, complete the following steps:

- 1. Open an ISPF application dialog
- 2. Issue the following TSO EXEC command in the ISPF panel, option 6:

EXEC 'qqq.SDFSCLST(DFSVUEDB)' 'HLQ(qqq)'

qqq is the high-level qualifier for the target libaries.

The pop-up panel DFSVUEP1 is displayed, to indicate whether the OTC (one-time-charge) license will be used to operate the subsystem you are installing, migrating, or updating.

- 3. Specify Yes (2) on the pop-up panel. Panel DFSVUEP2 (Notice and acceptance of the OTC license) is displayed so that you can review the terms of the license.
- 4. Use the ISFP Down and Up keys to scroll the license terms. You must confirm that you will abide by the terms of the license before you can proceed.
	- If you do not agree to the terms of the license, exit the panels.
	- If you agree to the terms of the license, enter YES in the LICENSE TERMS ACCEPTED field, and press the Enter key to continue.

An ISPF panel will be presented with job DFSDBVUE in qqq.INSTALIB. This job contains instructions for its customization and must be run. Job DFSDBVUE will both create load module DFSVUDB0 in qqq.SDFSRESL and run the SMP/e JCLIN command for load module DFSVUDB0. Module DFSVUDB0 is required to enable the OTC license that allows the IMS DB VUE, V14.01.00 subsystem to execute in a z/OS zNALC environment.

If you want to discontinue using the IMS DB VUE, V14.01.00 license, or if you no longer agree to the terms, you must remove module DFSVUDB0 from the IMS execution library qqq.SDFSRESL, and then stop and restart the IMS subsystem in order for the change to take effect.

#### **6.2.2 File System Execution**

If you mount the file system in which you have installed IMS DB VUE, V14.01.00 in read-only mode during execution, then you do not have to take further actions to activate IMS DB VUE, V14.01.00.

#### **6.2.3 Product Customization**

The publication *IMS Version 14 Installation* (GC19-4218) contains the necessary information to customize and use IMS DB VUE, V14.01.00.

## <span id="page-44-0"></span>**6.2.4 Running the IMS Installation Verification Program (IVP) Dialog**

The IVP Dialog:

- Contains step-by-step procedures to complete the activation, customization, and testing for the sample IMS system.
- Is documented in *IMS Version 14 Installation*, GC19-4218.
- Should be used to complete and verify the implementation and testing of IMS DB VUE, V14.01.00.
- Is an excellent educational tool for learning how to install and customize IMS.

# <span id="page-45-0"></span>**7.0 Notices**

This information was developed for products and services offered in the U.S.A. IBM may not offer the products, services, or features discussed in this document in other countries. Consult your local IBM representative for information on the products and services currently available in your area. Any reference to an IBM product, program, or service is not intended to state or imply that only that IBM product, program, or service may be used. Any functionally equivalent product, program, or service that does not infringe any IBM intellectual property right may be used instead. However, it is the user's responsibility to evaluate and verify the operation of any non-IBM product, program, or service.

APAR numbers are provided in this document to assist in locating PTFs that may be required. Ongoing problem reporting may result in additional APARs being created. Therefore, the APAR lists in this document may not be complete. To obtain current service recommendations and to identify current product service requirements, always contact the IBM Customer Support Center or use S/390 SoftwareXcel to obtain the current "PSP Bucket".

IBM may have patents or pending patent applications covering subject matter in this document. The furnishing of this document does not give you any license to these patents. You can send license inquiries, in writing, to the

IBM Director of Licensing IBM Corporation North Castle Drive Armonk, New York 10504-1785 USA

For license inquiries regarding double-byte (DBCS) information, contact the IBM Intellectual Property Department in your country or send inquiries, in writing, to:

Intellectual Property Licensing Legal and Intellectual Property Law IBM Japan, Ltd. 19-21, Nihonbashi-Hakozakicho, Chuo-ku Tokyo 103-8510, Japan

## **7.1 Trademarks**

IBM, the IBM logo, and ibm.com are trademarks or registered trademarks of International Business Machines Corp., registered in many jurisdictions worldwide. Other product and service names might be trademarks of IBM or other companies. A current list of IBM trademarks is available on the Web at "Copyright and trademark information" at www.ibm.com/legal/copytrade.shtml.

## <span id="page-46-0"></span>**Reader's Comments**

#### **Program Directory for IMS Database Value Unit Edition, V14.01.00, January 2016**

We appreciate your input on this publication. Feel free to comment on the clarity, accuracy, and completeness of the information or give us any other feedback that you might have.

Use one of the following methods to send us your comments:

- 1. Send an email to imspubs@us.ibm.com
- 2. Use the form on the Web at:

www.ibm.com/software/data/rcf

When you send information to IBM, you grant IBM a nonexclusive right to use or distribute the information in any way it believes appropriate without incurring any obligation to you.

IBM or any other organizations will only use the personal information that you supply to contact you about the issues that you submit.

Thank you for your participation.

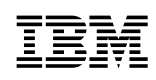

Printed in USA

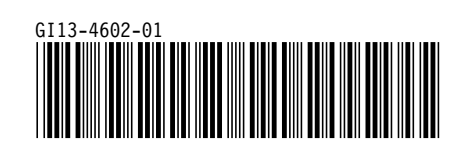